**MINISTERSTWO EDUKACJI** NARODOWEJ

# Materiały na konferencję 26–27 marca 2014

>

3

C

δ

Ę

9

G

 $\overline{u}$ 

6

 $\frac{1}{2}$ 

 $\boldsymbol{\delta}$ 

Wdrożenie podstawy programowej kształcenia ogólnego przedszkolach i szkołach

C

 $\omega$ 

9

0

q

£.

AKTYVVNA

**EDUKACJ** 

Œ

**TM** 

n

R  $\frac{1}{2}$ **CENTRUM EDUKACJI OBYWATELSKIEJ** 

**N** 

IJ

R)

 $\odot$ 

Ć

**TM** 

# **TIK na szóstkę**

**Materiały na konferencję 26–27 marca 2014**

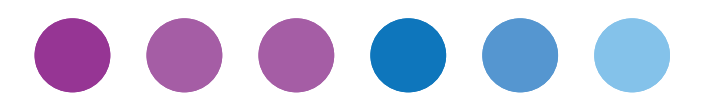

Ţ

# **Spis rzeczy**

- I. Wprowadzenie | 7
- II. Przewodnik po programie | 9
- III. 6 x TIK. Praktyczne rozwiązania | 11
- IV. Publikacje edukacyjne. Zapowiedzi na rok 2014 | 35
- V. Nowe kursy w programie *Aktywna edukacja* | 39

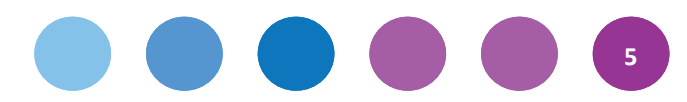

Ţ

# **Wprowadzenie I**

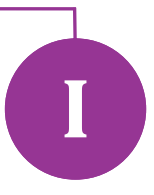

# Szanowni Państwo,

serdecznie witamy na kolejnej konferencji organizowanej w ramach programu *Aktywna edukacja*, skierowanego do nauczycieli pragnących wykorzystywać technologie informacyjno-komunikacyjne (TIK) na swoich lekcjach.

Jak zawsze przygotowaliśmy kilka tekstów przypominających i uzupełniających treści wykładów i warsztatów prezentowanych na konferencji. Od kwietnia całość będzie do pobrania z naszej strony internetowej w wygodnej do korzystania wersji z aktywnymi linkami. Z materiałów można korzystać pod warunkiem podania źródła, autora i informacji o finansowaniu ze środków UE.

Pierwszy tekst to krótki przewodnik po projekcie. Objaśniamy w nim, jakie aktywności przygotowaliśmy, dla kogo i w jakim celu. Pomoże on zorientować się w prowadzonych przez nas w tej chwili działaniach i wyjaśni wątpliwości co do funkcji poszczególnych osób w programie.

Szczególnie polecamy uwadze następny dział – *TIK na szóstkę*. Poprosiliśmy nauczycieli różnych przedmiotów i uczących na różnych poziomach edukacyjnych, żeby napisali o programach i aplikacjach, które sprawdzają się w ich codziennej pracy. Dużo ciekawych pomysłów na wykorzystanie kreatywności dzieci z klas 1–3 proponuje Jolanta Okuniewska. Z kolei Agnieszka Bilska zachęca nauczycieli klas 4–6 do przyjrzenia się potencjałowi gier komputerowych. Można przy ich pomocy powtarzać do klasówki, uczyć współpracy, a nawet monitorować stopień zrozumienia materiału w klasie. Jeśli chodzi o zasoby sieci, tym razem piórem Agnieszki Wendy prezentujemy popularnych internetowych gigantów edukacyjnych – Khan Academy i TED-ed. O możliwościach innego potentata obecnego w edukacji, firmy Google, pisze Danuta Chwastek – tym razem pod kątem efektywnej komunikacji, od której w szkole bardzo dużo zależy. Na wiosnę przyda się ciekawy tekst Michała Szczepaniaka o możliwościach, jakie daje sprzęt IT w plenerze. Na koniec coś dla koordynatorów szkolnych, chociaż nie tylko – praktyczny poradnik Magdaleny Kubalki-Pluty *Jak efektywnie korzystać ze starego sprzętu*.

W kolejnym dziale piszemy o książkach, które zaczniemy wkrótce wydawać. Kilka z nich prześlemy do każdej szkoły uczestniczącej w programie. Zachęcamy do zapoznania się z fragmentami dwóch pierwszych. Na koniec zamieściliśmy ofertę nowych kursów internetowych na temat wykorzystania TIK w szkole. Przez trzy lata trwania programu planujemy przeszkolić przeszło 20000 uczestników. Dlatego też staramy się dopasować nasze działania do potrzeb różnych szkół i nauczycieli.

Zachęcamy również do regularnego zaglądania na naszą stronę internetową, na której zamieszczamy inspirujące sprawozdania ze spotkań z sieci, najlepsze dobre praktyki wykorzystania TIK na lekcjach, linki do ciekawych artykułów na temat cyfrowej edukacji itd. Niezastąpione są zwłaszcza samouczki *Aktywnej edukacji* – dostępne dla każdego.

Życzymy udanej konferencji, wielu pomysłów i energii do pracy.

**Zuzanna Michalska** w imieniu zespołu *Aktywnej edukacji*

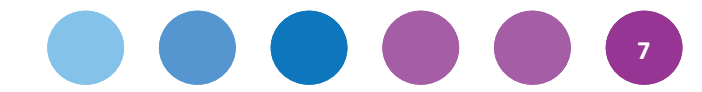

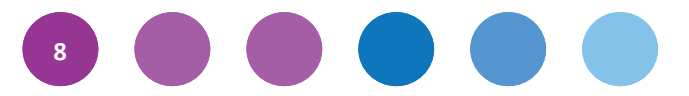

 $\sqrt{\phantom{.}}$ 

# **Przewodnik po programie**

**Program** *Aktywna edukacja* **to szkolenia dla nauczycieli z zakresu wykorzystania technologii informacyjno-komunikacyjnych (TIK) w procesie nauczania i uczenia się. Jest on finansowany ze środków UE. Aby ułatwić orientację w wielu prowadzonych przez nas działaniach, przedstawiamy program w pigułce.**

- Program ma trzy edycje. Edycja pilotażowa została przeprowadzona w roku szkolnym 2012/2013 i była częścią rządowego programu *Cyfrowa szkoła*, komponent *e-nauczyciel*. Na jej podstawie powstały kolejne – pierwsza właściwa edycja w roku szkolnym 2013/2014 i druga w 2014/2015.
- Tylko szkoły, które wzięły udział w pilotażu, otrzymały sprzęt. Placówki z kolejnych edycji nie.
- Najważniejszymi elementami programu są rozbudowany kurs internetowy oraz spotkania w ramach przedmiotowych sieci współpracy.
- Zarówno w kursie, jak i na spotkaniach uczestnikami opiekuje się moderator osoba szkolona przez CEO na mentora kursów internetowych i trenera edukacyjnego.
- Przygotowaliśmy dwa typy kursu dla uczestników oddzielne dla koordynatorów szkolnych i koordynatorów przedmiotowych.
- Kursy dla koordynatorów mają 6 modułów. Moduły I i V są wspólne.
- Koordynator szkolny nie jest zwierzchnikiem pozostałych koordynatorów, nie odpowiada za ich aktywność w kursie i nikogo z niej nie rozlicza.
- Kurs dla koordynatorów szkolnych to kompendium wiedzy dla osób mających wspierać dyrektora w planowaniu zakupu komputerów oraz innego sprzętu IT – pomoc takiej osoby przyda się, gdy szkoła otrzyma środki na cyfryzację z nowej perspektywy finansowej UE.
- Kurs dla koordynatorów przedmiotowych przekazuje wiedzę na temat podstaw korzystania ze sprzętu komputerowego i zasobów internetowych na lekcjach, zasad efektywnego nauczania i uczenia się oraz dobrych praktyk wykorzystywania TIK. Kurs został podzielony na 12 wersji przedmiotowych różniących się wskazówkami i przykładami z pracy nauczycieli.
- W bieżącej, pierwszej edycji programu zaplanowaliśmy dwa spotkania sieci przedmiotowych. Polegają one na spotkaniu nauczycieli tego samego przedmiotu bądź pokrewnych ze szkół z jednego obszaru i wymianie doświadczeń podczas zajęć według scenariusza przygotowanego przez CEO.
- Dyrektorzy nie biorą udziały w typowym kursie w czasie programu dwukrotnie wymieniają się na platformie edukacyjnej CEO wątpliwościami, jakie mają w związku z cyfryzacją szkoły, i przedstawiają swoje propozycje rozwiązania problemów innych dyrektorów.
- Dyrektorzy również spotykają się w stworzonych dla nich sieciach współpracy.
- W pierwszej edycji programu zaplanowano trzy konferencje otwierającą (w grudniu), marcową i podsumowującą (w czerwcu).
- Konferencja marcowa wypada w drugiej połowie pierwszej edycji programu. Koordynatorzy na kursie e-learningowym realizują wtedy moduł IV – przedmiotowi na temat wykorzystania TIK na lekcjach, a szkolni o zarządzaniu sprzętem w szkole. Wiele szkół odbyło już pierwsze spotkanie sieci.

# **oprac. Zuzanna Michalska**

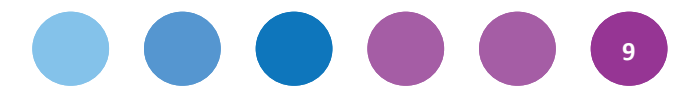

Ţ

# **6 x TIK III Praktyczne rozwiązania**

**Sześcioro autorów i autorek przedstawia swoje pomysły na wykorzystanie technologii informacyjno-komunikacyjnych w szkole. Doświadczenia nauczycieli pokazują, że na każdą okazję można znaleźć przydatne aplikacje i inspirujące zasoby internetowe, które przyczynią się do zwiększenia zaangażowania uczniów na lekcji oraz skuteczności procesu uczenia się i nauczania. Zapraszamy do lektury – na pewno każdy znajdzie coś dla siebie. Może to stanowić również początek własnych poszukiwań i rozwoju swojego warsztatu.**

# **Jolanta Okuniewska**

# **Kreatywnie z TIK. Pomysły na zajęcia dla I etapu edukacyjnego**

Młodsi uczniowie są ciekawi nowości, otwarci i chłoną świat wszystkimi zmysłami. Dla nauczyciela to zarówno wyzwanie, jak i źródło ogromnej satysfakcji z ich postępów. Współcześnie technologia otacza dzieci od urodzenia, jest obecna w domach i dostępna na wyciągnięcie ręki. Nasi podopieczni potrafią z łatwością obsługiwać smartfony, tablety i komputery.

Podstawa programowa kształcenia ogólnego nakłada na nauczycieli obowiązek używania narzędzi TIK podczas zajęć lekcyjnych oraz umożliwienie wykorzystywania nowoczesnych technologii przez uczniów. Nie oznacza to, że musimy na każdej lekcji pracować z tabletem czy komputerem. Powinniśmy jednak tak organizować zajęcia, by uczniowie mieli możliwość poznawać narzędzia TIK w planowany i celowy sposób.

W pracy ze swoimi uczniami najczęściej wykorzystuję narzędzia internetowe, które nie wymagają logowania się. Jeśli jest to konieczne, zakładam konto nauczycielskie i podaję hasło uczniom, by mogli używać danego programu podczas zajęć lub w domu. Musimy pamiętać, że najmłodsi uczniowie nie mogą założyć sobie skrzynki pocztowej, więc nie mają jak stworzyć własnych kont w aplikacjach, które tego wymagają. Bardzo dobrze sprawdzają się programy, które instalujemy w komputerze, gdyż możemy pracować offline w sytuacji, gdy nie mamy łącza z internetem lub szkolna sieć jest zbyt obciążona.

Poniżej, zgodnie z koncepcją materiałów na konferencje, przedstawiam sześć narzędzi TIK, które stosuję w swojej praktyce nauczycielskiej. Pierwsze dwa opisuję bardziej szczegółowo, gdyż prosili mnie o to nauczyciele, których poznałam na prowadzonych przez siebie warsztatach. Mam jednak nadzieję, że również cztery pozostałe narzędzia okażą się interesujące.

# **Photo Story 3 – Opowiem ci historyjkę**

Program Photo Story 3 dla Windows można pobrać ze strony [http://goo.gl/Ri6RQa.](http://goo.gl/Ri6RQa) Aplikacja pozwala na stworzenie multimedialnego pokazu zdjęć, do którego możemy dodać podkład muzyczny lub nagrać narrację. Wszystko zrobimy w kilku krokach, a efekt swojej pracy możemy zapisać jako film na własnym komputerze lub zamieścić w serwisie YouTube. Interfejs jest bardzo przyjazny, a komunikaty w języku polskim ułatwiają pracę. Zdjęcia wykorzystywane

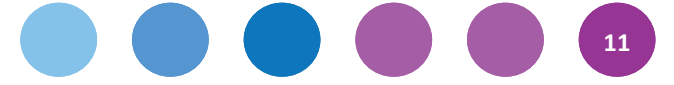

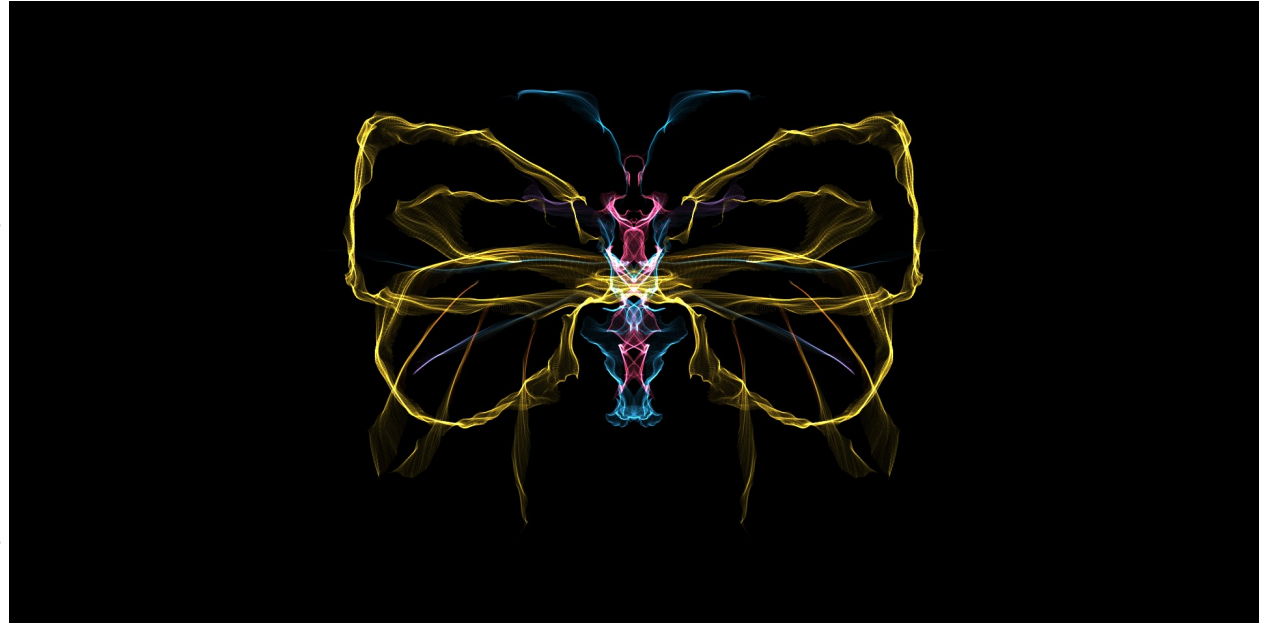

w prezentacji możemy edytować w trakcie tworzenia pokazu. Prezentacie możemy zapisać jako plik do dalszej edycji lub produkt finalny.

Aby wykorzystać program w pracy z uczniami, powinniśmy najpierw zgromadzić zdjęcia na dany temat oraz wybrać plik z muzyką. Jeśli zależy nam na nagraniu narracji, będziemy potrzebować słuchawek i mikrofonu. Taki multimedialny pokaz możemy stworzyć na potrzeby zajęć lekcyjnych. Jeszcze lepiej, jeśli prezentacje wykonują uczniowie. Mogą oni przedstawić na przykład swoje hobby, miejscowość, drzewa liściaste okolicy, odznaki wiosny czy kolejność wydarzeń w lekturze. Możemy również przygotować wycieczkę po okolicy, podczas której uczniowie wykonają zdjęcia i zrobią notatki, które staną się podstawą multimedialnego pokazu. Do prezentacji nadają się również zdjęcia z wakacji lub z albumu rodzinnego oraz prace plastyczne uczniów. Jeśli chcemy wykorzystać zdjęcia z zasobów internetowych, musimy pamiętać o przestrzeganiu praw autorskich. Choć użytek edukacyjny pozwala na znacznie swobodniejsze korzystanie z cudzych utworów, nie można zapominać o podaniu ich autorów oraz źródeł.

Po pobraniu i zainstalowaniu programu Photo Story 3 wybieramy tworzenie nowej prezentacji. Następnie dodajemy zdjęcia, klikając *Importuj obrazy*. Mamy możliwość ułożenia zdjęć w dowolnej kolejności oraz ich przesuwania za pomocą myszki. W kolejnym etapie dodajemy podpisy, dobieramy rodzaj i wielkość czcionki oraz określamy kolor tekstu.

Po wciśnięciu przycisku *Dalej* przechodzimy do kolejnego okna, w którym możemy dodać narrację do pokazu. Zawsze mamy możliwość jej odsłuchania lub ponownego nagrania. W następnym oknie – *Przejście –* dobieramy efekt przejścia zdjęć. Pamiętajmy, że wybieramy przejście dla każdego zdjęcia oddzielnie! W kolejnym etapie możemy dodać muzykę. Plik dźwiękowy powinien być dłuższy niż zakładany czas pokazu. Program sam poradzi sobie z dostosowaniem długości ścieżki dźwiękowej.

Ostatnim oknem kreatora jest *Zapisz historię do odtworzenia na komputerze.* Prezentacja zapisze się jako plik WMV. Warto również zapisać kopię w edytowalnym formacie WP3. W tym celu klikamy przycisk *Zapisz projekt*, który znajduje się na dole obok przycisku *Pomoc*.

Gotowy pokaz zdjęć możemy wgrać na YouTube i zamieścić na stronie klasy, klasowym blogu lub stronie szkoły. O zgodę na zamieszczenie w internecie zdjęć, na których są uczniowie,

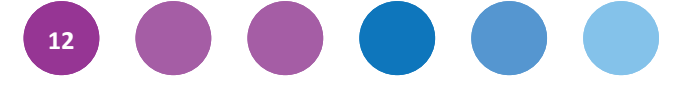

musimy koniecznie poprosić ich rodziców lub opiekunów prawnych.

Podczas tworzenia prezentacji możemy skorzystać ze zdjęć i muzyki z otwartych zasobów: [http://otwartezasoby.pl.](http://otwartezasoby.pl/)

## **Photopeach – Historyjka w internecie**

Za pomocą Photopeach możemy stworzyć nie tylko ciekawy pokaz zdjęć, lecz także quiz. Można go znaleźć na stronie [http://photopeach.com.](http://photopeach.com/) 

Ta darmowa aplikacja wymaga rejestracji. Ma to swoje zalety – dzięki temu wszystkie prezentacje znajdą się w jednym miejscu i zawsze będziemy mieć do nich dostęp. Założenie konta klasowego pozwoli korzystać z programu uczniom. Aplikacja oferuje gotowy katalog utworów, który umożliwia szybkie dobranie odpowiedniej muzyki. Niestety nie ma możliwości nagrania własnej narracji. Aby zamieścić prezentację na stronie lub blogu klasy bądź szkoły, kopiujemy tzw. kod embed. Świetnie sprawdzą się takie tematy pokazu przygotowanego przez uczniów jak podsumowanie bloku tematycznego, wspomnienia z wycieczki czy historyjka, która będzie stanowić inspirację do wspólnego pisania opowiadania. Ograniczeniem jest tylko pomysłowość nauczyciela i uczniów.

Aby się zarejestrować, klikamy *Sign up for free*. Wpisujemy *Username –* nazwę użytkownika, adres mailowy i *New Password* – hasło. Następnie przepisujemy cyfry lub litery, które wygenerował program. Rejestrację zatwierdzamy, wciskając przycisk *Sign Up*.

Po założeniu konta rozpoczynamy pracę w programie, dodając zdjęcia. W tym celu wciskamy przycisk *Upload Photos*. Wybrane zdjęcia z folderu komputera załadują się do okna pracy. Możemy zmienić ich kolejność, przesuwając je myszką. Zdjęcie, które chcemy usunąć, przesuwamy na pole *Deleted items.* Do kolejnego etapu przechodzimy, wciskając *Next*. Wtedy wybieramy muzykę oraz nadajemy tytuł – *Slideshow Title.* Możemy też napisać kilka zdań o prezentacji w polu *Description*. Aby zakończyć pracę, wciskamy *Finish*.

### **Weavesilk – Symetria i kojąca muzyka**

Aplikacja dostępna pod adresem [http://weavesilk.com](http://weavesilk.com/) pozwala na pracę bez logowania się. Choć program jest po angielsku, jego obsługa jest bardzo intuicyjna. Uczniowie mogą stworzyć własne obrazki na podsumowanie lekcji o symetrii jednoosiowej. W aplikacji można narysować również motyla czy jakiś abstrakcyjny obrazek, który stanie się podstawą do dalszej pracy – pisania opisów, nauki kolorów po angielsku czy wspólnej pracy nad elektroniczną książką z dziełami uczniów. Aby zapisać obrazek klikamy ikonę aparatu fotograficznego w lewym górnym rogu ekranu (*Save Picture*), a następnie prawym przyciskiem myszy na miniaturce, która pojawi się niżej, i wybieramy *Zapisz obrazek jako…*. Rozpoczynamy od nowa, wybierając *New.* Wiele opcji ukrywa się pod ikoną koła – warto poeksperymentować.

### **Draw It Live – Rysujemy wspólnie**

Aplikacja Draw It Live pozwala na wspólną zabawę w rysowanie. To elektroniczna wersja białej tablicy, którą uczniowie jednocześnie zapełniają rysunkami.

Aby rozpocząć pracę należy wejść na stronę [http://drawitlive.com,](http://www.drawitlive.com) wcisnąć przycisk *Collaborative Whiteboard* i w puste pole wpisać imiona uczniów, którzy będą ze sobą współpracować. *Start Drawing* utworzy nowe pole pracy. Pod napisem *Share this link with your friends to have them join* widać odnośnik, który należy skopiować i wkleić na stronę klasy lub blog. Kliknięcie go pozwoli dołączyć do wspólnej zabawy.

Dzieci mogą pracować zarówno w pracowni komputerowej, jak i w dowolnym czasie z domu. Ciekawym rozwiązaniem jest okienko korespondencji, w którym mogą przedyskutować zadanie

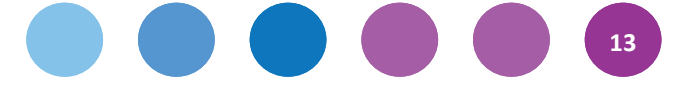

lub uzgodnić, co narysować lub napisać na tablicy. Każdy uczeń może również pracować indywidualnie. Gotowy obrazek zapisujemy, klikając na ikonę kartki z czerwoną strzałką, a następnie prawym klawiszem myszki na pojawiającym się obrazku.

Korzystając z aplikacji, uczniowie mogą zilustrować najważniejsze wydarzenia z lektury, wykonać portrety koleżanek i kolegów do zgadywanki czy narysować swoje ulubione zwierzątko, które później opiszą ustnie lub pisemnie.

# **Jigsaw Planet – Układanki z obrazka**

Do zrobienia puzzli przyda nam się aplikacja [http://jigsawplanet.com.](http://www.jigsawplanet.com) Jako ich podstawę można wykorzystać rysunki dzieci. Aplikacja nie wymaga logowania. Gotowe dzieła możemy zamieścić na przykład na klasowej stronie.

Puzzle to doskonały sposób na wprowadzenia dzieci do zajęć czy element zadania w klasie. Ciekawym pomysłem jest również przygotowanie kartki urodzinowej dla kolegi z klasy w atrakcyjnej formie puzzli.

## **Piosenki dla dzieci – Klasowy koncert**

Strona [http://piosenki](http://piosenki-dla-dzieci.info/)-dla-dzieci.info stanowi bogaty zbiór rozmaitych utworów. Może być wykorzystywana na zajęciach lub w domu. Oprócz popularnych piosenek dla młodszych dzieci, znajdziemy tu także również nagrania bajek i inscenizowanych legendy. Warto samodzielnie zapoznać się z jej zawartością.

Internet to bogate źródło aplikacji, które można z powodzeniem wykorzystywać w edukacji wczesnoszkolnej. Musimy pamiętać, że stosowanie TIK powinno być celowe, zaplanowane i nie może stanowić celu samego w sobie.

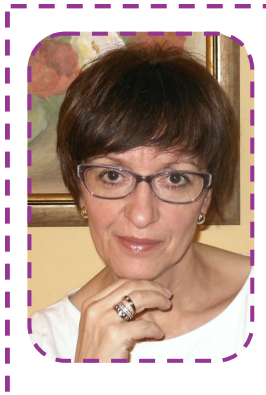

# **Jolanta Okuniewska**

Nauczyciel dyplomowany z 27-letnim stażem pracy. Pracuje z klasami I–III i uczy języka angielskiego na I etapie edukacyjnym w Szkole Podstawowej nr I 13 w Olsztynie. Ambasador eTwinning w województwie warmińskomazurskim. Prowadzi szkolenia dla nauczycieli z zakresu nowoczesnych technologii. Autorka e-booka *Technologie są dla dzieci. Poradnik dla nauczycieli edukacji wczesnoszkolnej*. Prowadzi blog [http://](http://tableciaki.blogspot.com/) [tableciaki.blogspot.com,](http://tableciaki.blogspot.com/) na którym opisuje, jak wykorzystuje tablety na zajęciach. Laureatka krajowego konkursu eTwinning oraz zdobywczyni I miejsca w konkursie europejskim na projekt w kategorii wiekowej 6-–12 lat w 2013 roku. Dwukrotnie otrzymała nagrodę Warmińsko-Mazurskiego Kuratora Oświaty oraz Nagrodę Ministra Edukacji Narodowej. Nominowana w konkursie Nauczyciel Roku 2013. Członek grupy Superbelfrzy RP.

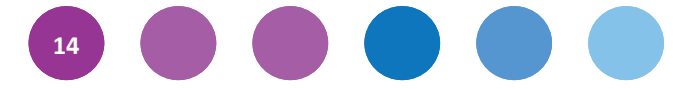

# **Agnieszka Bilska Przynieś sobie kompa!**

Niemal każdy nosi dziś w kieszeni potężne narzędzie komunikacyjne, badawcze i edukacyjne. Nowoczesne smartfony to już nie tylko telefony, lecz także wydajne komputery, które po podłączeniu do sieci otwierają dostęp do nieograniczonych wręcz zasobów informacji.

Większość szkół zabrania uczniom korzystania z własnych urządzeń zarówno na lekcjach, jak i podczas przerw. Chciałabym pokazać, że być może warto złagodzić zakazy. Dlaczego by od czasu do czasu, na przykład raz w tygodniu, nie zezwolić na przyniesienie do szkoły własnych urządzeń? Proponuję zacząć od eksperymentu – wykorzystamy uczniowskie smartfony, tablety i laptopy oraz dostępne w sieci darmowe programy, żeby przeprowadzić lekcję inną niż wszystkie.

Przedstawię kilka rozwiązań, które wybrałam z setek znalezionych w sieci aplikacji. Każdą z nich wypróbowałam, polubiłam i mogę z czystym sumieniem polecić jako narzędzia pomocne w pracy nauczyciela i atrakcyjne dla uczniów.

# **Kahoot! – <https://getkahoot.com>**

Ogromną popularnością cieszy się Kahoot! Jest to pewnego rodzaju system do głosowania, dzięki któremu uczniowie, korzystając z własnych urządzeń – za pomocą aplikacji na Androida lub w przeglądarce internetowej – odpowiadają na pytania pojawiające się na ekranie projekcyjnym albo tablicy interaktywnej. Układając pytania, można skorzystać z opcji wstawiania zdjęć lub fragmentów filmów z YouTube. Podczas rozgrywki na ekranie widać stoper oraz słychać dynamiczną muzykę, co wzmacnia wrażenie, że bierzemy udział w teleturnieju. Po każdej turze pytań natychmiast pojawia się ranking, co motywuje uczniów do szybszego udzielania pytań oraz popełniania jak najmniejszej liczby błędów.

Tworzenie quizów w Kahoot! jest proste i intuicyjne. Po założeniu konta na stronie <https://create.kahoot.it> mamy do wyboru trzy rodzaje aktywności – quiz, dyskusję i ankietę. Quiz to omówiony wyżej teleturniej, w którym

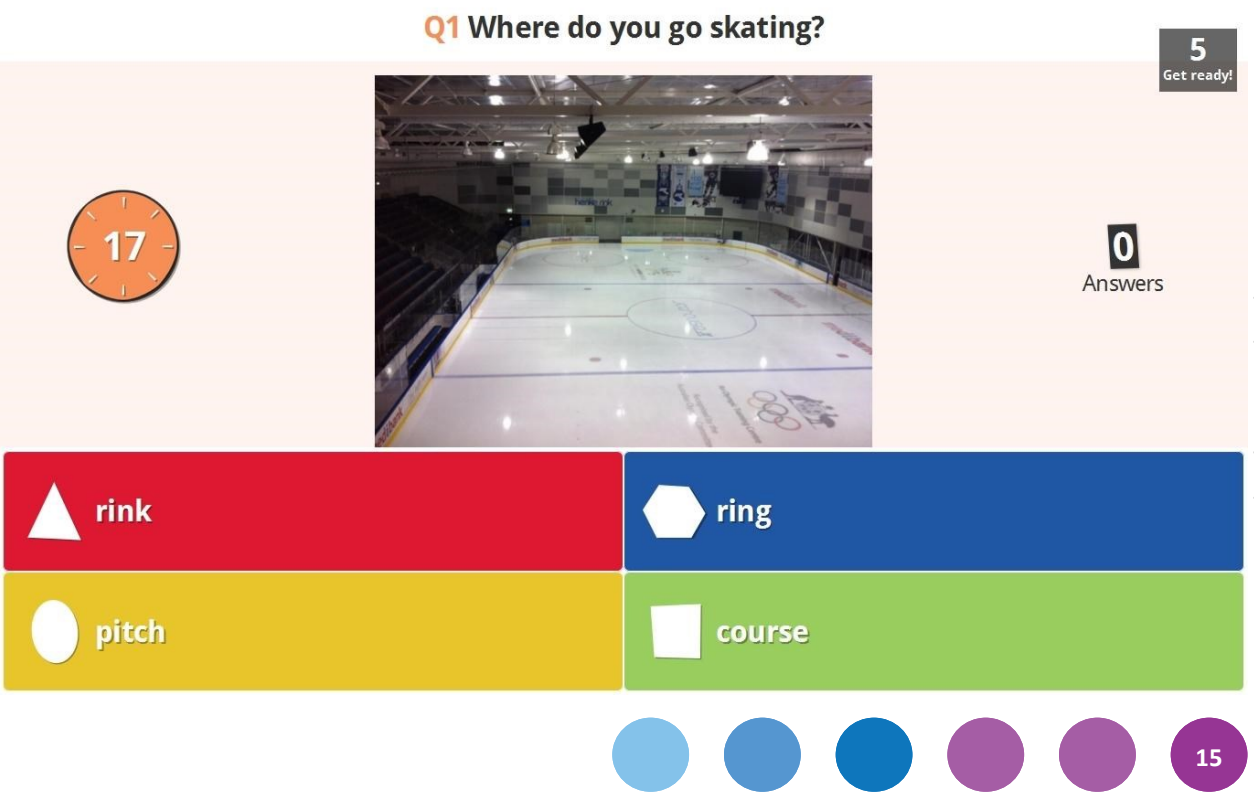

układamy pytania wielokrotnego wyboru do zdjęć, filmów czy tekstu. Dyskusja sprawdza się świetnie, gdy chcemy szybko zebrać informację zwrotną od uczniów – na przykład zapytać pod koniec lekcji, w jakim stopniu zrozumieli temat. Bardziej wszechstronne badanie opinii przeprowadzimy za pomocą ankiety. Polecam tę opcję szczególnie podczas dyskusji i debat, aby w czasie rzeczywistym szybko pokazać na wykresie lub diagramie stanowisko uczestników. Zabawa w Kahoot! jest tak wciągająca, że angażuje uczniów bez reszty niezależnie od tego, czy każdy gra na własnym sprzęcie, czy też uczniowie wspólnie wybierają odpowiedzi w grupach pracujących na jednym urządzeniu.

Ułożone przez siebie quizy Kahoot! można udostępniać uczniom za pomocą linku. Ustawienie statusu quizu na *publiczny* pozwala dzielić się nim z innymi użytkownikami serwisu. W panelu nauczyciela jest również wyszukiwarka, która pozwoli znaleźć wiele ciekawych propozycji zabaw autorstwa innych osób.

# **Socrative – <http://www.socrative.com>**

Na podobnej zasadzie działa Socrative – narzędzie do przeprowadzania testów online w czasie rzeczywistym z wykorzystaniem urządzeń mobilnych. Po założeniu konta na Socrative Teacher nauczyciel ma możliwość ułożenia testu wielokrotnego wyboru, prawda/fałsz lub ankiety. Może również zadać pytanie na podsumowanie lekcji – tak zwany *exit-ticket* czyli "przepustkę na wyjście

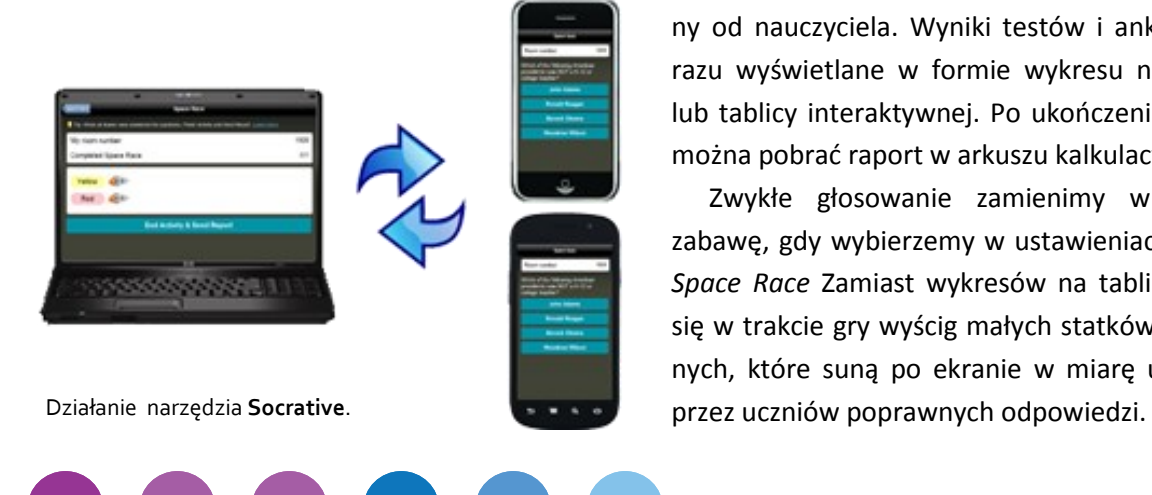

**16**

Gry komputerowe to temat, który wywołuje wiele emocji. Jedni biją na alarm, że ogłupiałe dzieci na naszych oczach popadają w uzależnienie, inni przekonują, że zabawa w sieci to idealne środowisko edukacyjne dla cyfrowych tubylców. Rację mają i jedni, i drudzy – gry mogą być zarówno niebezpieczne, jak i bardzo przydatne. Dużo zależy od tego, kto i jak towarzyszy uczniom w ich używaniu. Rolą nauczyciela jest zadbać, aby grając, uczniowie korzystali ze swej wyobraźni, pomysłowości i inteligencji. Nie polecamy odtwórczych quizów, których pełno jest w sieci. Uzupełnianie okienek czy przeciąganie obrazków nie aktywuje mózgu i jest czysto mechaniczne. Użytkownik nabiera oczywiście niezbędnej mu w życiu biegłości posługiwania się komputerem, ale nie uczy się efektywniej mnożenia czy obcych słówek. Uważać trzeba również z rywalizacją. Dla wielu uczniów jest to idealna stymulacja, impuls, który uruchamia proces uczenia się i zapamiętywania. Nauczyciel nie może jednak zapomnieć o tych dzieciach, które ze strachu przed porażką w takich warunkach niczego się nie nauczą, a nawet mogą się uwstecznić. Gry mają wielki edukacyjny potencjał, stanowią odtrutkę na szkolną powtarzalność. Wymagają jednak przemyślanego i świadomego używania, bo inaczej mogą przynieść więcej szkody, niż pożytku.

(ZM)

z lekcji", np. "Podaj w skali 1-10, jak dobrze zrozumiałe/aś dzisiejszy materiał?"

Uczniowie muszą zainstalować na swoich smartfonach aplikację Socrative Student. Posiadacze laptopów lub użytkownicy komputerów stacjonarnych mogą korzystać z programu w przeglądarce – wystarczy wpisać na stronie powitalnej numer klasy (*Room number*) otrzymany od nauczyciela. Wyniki testów i ankiet są od razu wyświetlane w formie wykresu na ekranie lub tablicy interaktywnej. Po ukończeniu zadania można pobrać raport w arkuszu kalkulacyjnym.

Zwykłe głosowanie zamienimy w świetną zabawę, gdy wybierzemy w ustawieniach funkcję *Space Race* Zamiast wykresów na tablicy pojawi się w trakcie gry wyścig małych statków kosmicznych, które suną po ekranie w miarę udzielania

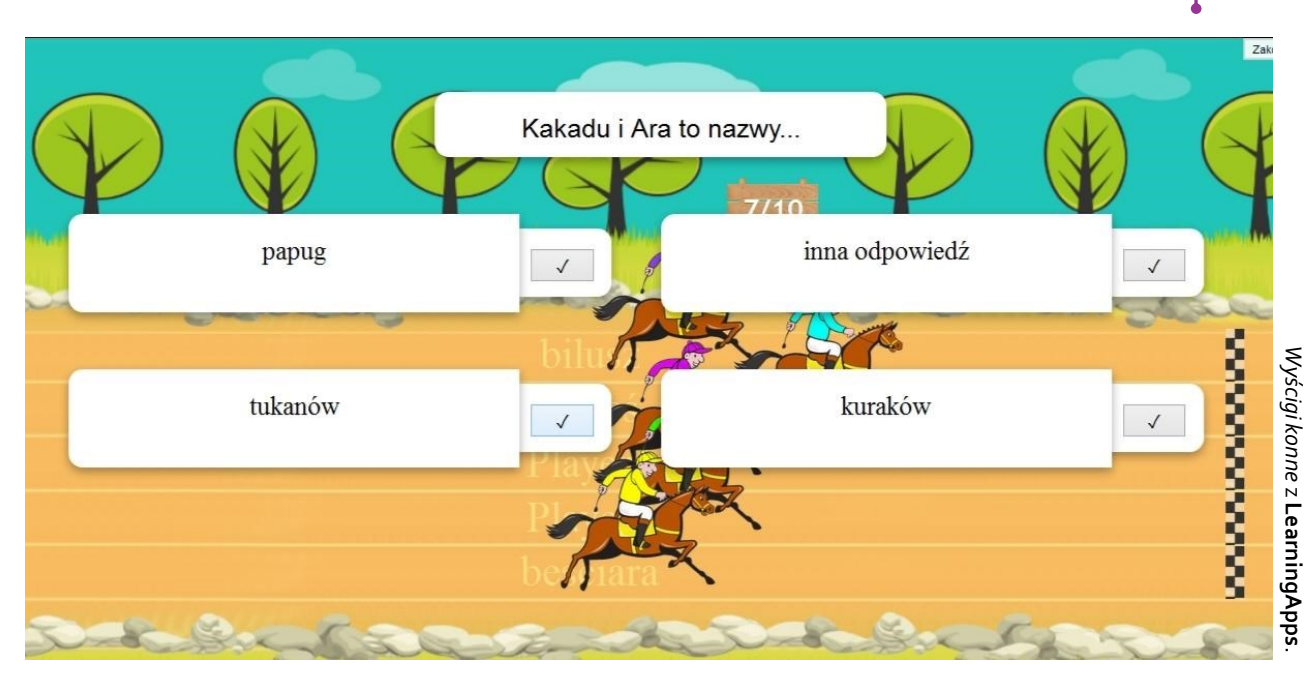

Socrative pozwala również dzielić się quizami z innymi nauczycielami. Wystarczy podać im numer SOC#. Dużą kolekcję quizów znajdziemy w tabeli na stronie [http://goo.gl/AAEXFi.](http://goo.gl/AAEXFi) Jak stworzyć prosty quiz, pokazuje instruktaż na stronie [http://www.screenr.com/mGHH.](http://www.screenr.com/mGHH)

# **LearningApps – <https://learningapps.org>**

Możliwość zespołowej zabawy w sieci daje wszechstronna aplikacja LearningApps. Wśród wielu różnorodnych ćwiczeń interaktywnych takich jak krzyżówki, memory czy wisielec znalazło jest kilka szczególnie ciekawych. *Szacowanie*, *Ustal kolejność*, *Wyścigi konne*, *Gdzie to leży?* oraz *Quiz kilkuosobowy* pozwalają kilku osobom grać jednocześnie w przeglądarce internetowej. Ich wyniki są prezentowane w czasie rzeczywistym na ekranie lub tablicy multimedialnej. Wśród moich uczniów największą popularnością cieszą się trzy ostatnie.

*Wyścigi konne* polegają na tym, że nauczyciel układa test, a następnie udostępnia go uczniom za pomocą linku umieszczonego na klasowym blogu czy stronie internetowej. Klikając na link, gracz wchodzi na stronę testu, wpisuje swoją nazwę oraz wybiera awatar. Gra polega na tym, żeby jak najszybciej wybrać prawidłowe odpowiedzi na pojawiające się pytania. Animacja przedstawiająca konie wyścigowe w galopie obrazuje postęp gry. Koń uczestnika, który najszybciej odpowiedział na pytanie, przesuwa się w kierunku mety. W grze jednocześnie może brać udział sześć osób.

Ogromne możliwości daje gra *Gdzie to leży?* Polega ona na tym, że nauczyciel wybiera planszę – mapę, zdjęcie, obrazek, oś czasu, skalę czy termometr – do którego układa pytania, np. "Gdzie znajduje się województwo śląskie?" czy "Wskaż na rysunku drzewa koronę". W każdej rundzie najpierw pokazuje się pytanie w formie tekstu, zdjęcia lub nagrania audio/wideo, które wskazuje, czego należy szukać. Uczniowie muszą wskazać to miejsce na planszy. Liczy się refleks – wygrywa ten, kto najszybciej zaznaczy właściwe miejsce na obrazku.

Podobnie jak w *Wyścigach konnych* uczniowie dołączają do gry za pośrednictwem linku udostępnionego przez nauczyciela. Grę również można osadzić na stronie www lub blogu.

Aplikacja *Quiz kilkuosobowy* przypomina teleturniej Milionerzy. Układamy szereg pytań o różnicowanym poziomie trudności za 100, 200, 300, 400 i 500 punktów w trzech kategoriach tematycznych. Uczestnicy zabawy wybierają

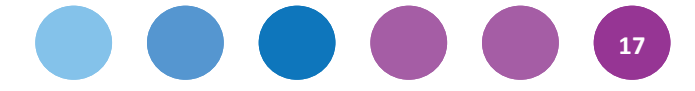

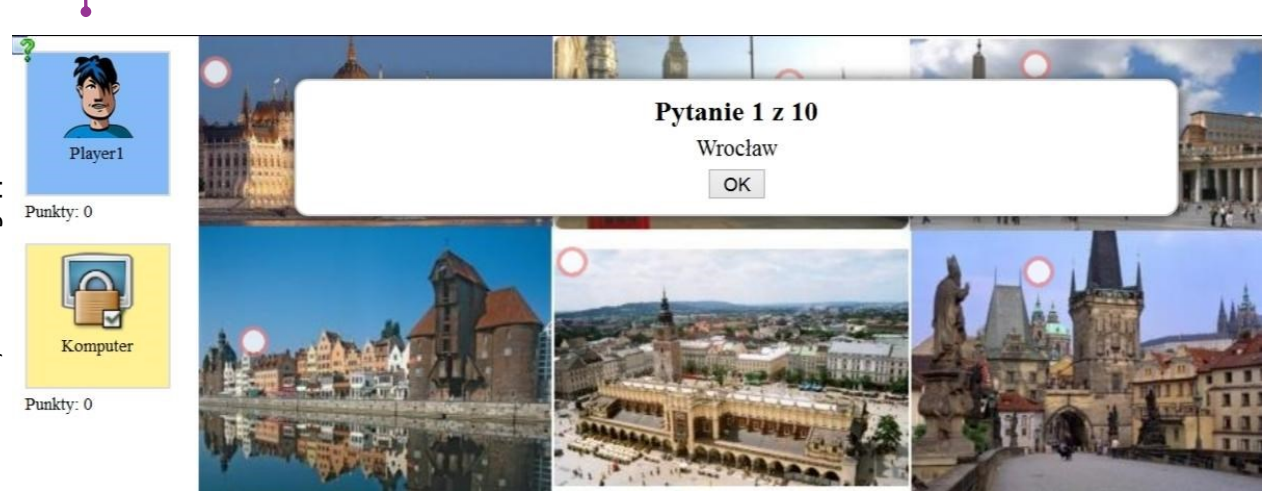

pytania i na wyścigi na nie odpowiadają. Gwarantuję dobrą zabawę, gdy podzielimy uczniów na grupy i wyznaczony przedstawiciel każdej z nich będzie udzielał odpowiedzi po wspólnej naradzie. Gra sprawdza się doskonale, gdy w klasie jest tylko kilka urządzeń albo mamy do dyspozycji mniej stanowisk komputerowych niż uczniów.

Opisane powyżej aplikacje wykorzystuję na swoich lekcjach bardzo często. Układaniem zadań zajmują się sami uczniowie, wykonując zadania dla chętnych. Podczas lekcji, na których po raz pierwszy wprowadzam dane narzędzie, najpierw gramy w quizy opracowane przeze mnie. Dopiero później uczniowie tworzą w grupach własne materiały na zadany temat. W ten sposób uczą się obsługi aplikacji poprzez działanie, a jednocześnie utrwalają zdobytą wiedzę.

**Zabawne stopery –http://online-[stopwatch.com](http://online-stopwatch.com)** Gdy praca w grupach odbywa się na czas, wykorzystuję stopery z online-stopwatch.com – bomby zegarowe, wyścigi ślimaków, biegaczy i wiele innych. Najciekawsze z nich to animacje wyścigów pływackich i sprinterów. Niestety mają wadę – jak najlepszy mecz potrafią przykuć uwagę uczniów, co może opóźnić wykonanie zadania.

Jestem zadeklarowaną zwolenniczką wzbogacania lekcji o elementy gier. Sprawdziłam to w praktyce i mam pewność, że pobudza to zainteresowanie, zwiększa motywację oraz wprowadza w nastrój ułatwiający uczenie się. Niezastąpiona okazuje się nowoczesna technologia. Zastosowanie uczniowskich urządzeń mobilnych pozwoli wprowadzać zmiany już od jutra. Gorąco do tego zachęcam.

# **Instant Classroom Group Maker**

Podział klasy na grupy ułatwia mi aplikacja Instant Classroom Group Maker ze strony [Superteachertools.](https://www.superteachertools.net/) Wymaga wprowadzenia listy nazwisk. Na szczęście jest to czynność jednorazowa – później dwoma kliknięciami stworzymy grupę o różnym składzie. Lista służy również do losowania nazwisk, gdy chcemy kogoś wyrwać do odpowiedzi lub szybko rozsadzić uczniów całkowicie losowo.

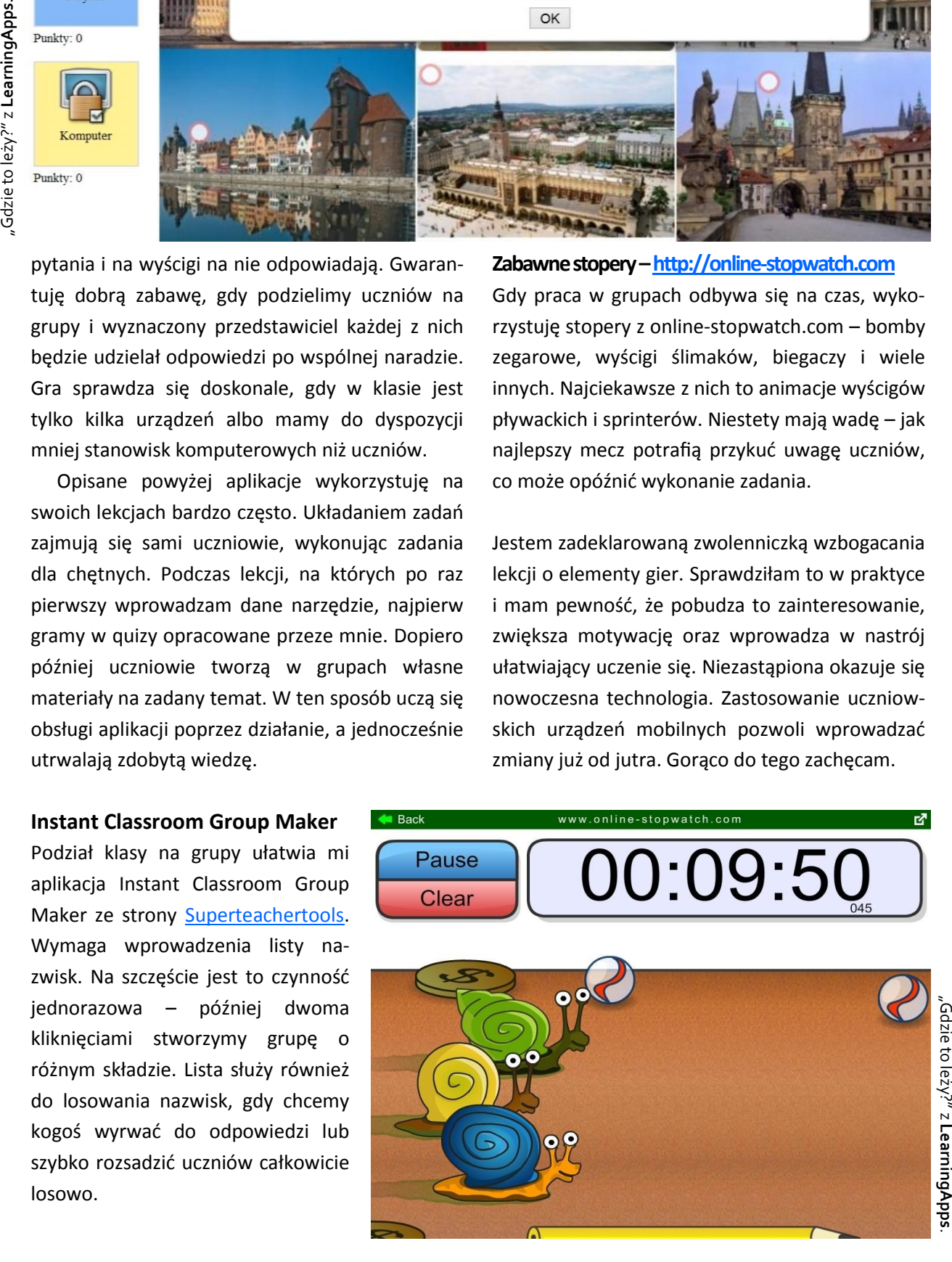

**18**

# **Agnieszka Bilska**

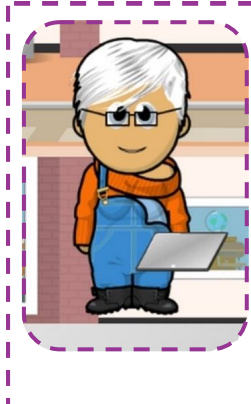

Od 15 lat w zawodzie. Anglistka w Zespole Szkół Ogólnokształcących nr 10 w Gliwicach. Promuje szkołę przyjazną technologii w modelu PSK – "Przynieś! Sobie Kompa" z otwartym dla uczniów dostępem do Wi-Fi. Gorąca zwolenniczka metody projektu, *Challenge Based Learning*, edukacji przez zabawę z wykorzystaniem gier i gamifikacji. Prowadzi stronę GamifikacjaEdu na Facebooku. Trenerka w programie *Aktywna edukacja*, opiekunka wirtualnej pracowni języka angielskiego w programie *Szkoła z klasą 2.0*, członkini grupy Superbelfrzy RP i Ambasador Edukacyjny Intel. Mieszkanka Facebooka I z miejscem pracy w chmurze.

# **Agnieszka Wenda Zasoby sieci. Jak sprawić, żeby na lekcji się działo?**

Podręcznik, zeszyt i ćwiczenia to dobrze nam – nauczycielom – znane środki dydaktyczne. Wiemy, do czego się odwołać, na której stronie coś odnaleźć, jaką notatkę zapisać. Ale czy to jedyne pomoce, jakie możemy zaproponować uczniom?

Pamiętajmy, że nasi podopieczni wychowują się w świecie przesyconym nowoczesną technologią. Badania wykazują, że tak naprawdę mamy już do czynienia z odmiennym pokoleniem. Dzieci nazywane są wręcz dziećmi sieci czy nawet "sieciakami". Nasze pociechy uczą się w zupełnie inny sposób niż my. Sieć nie jest dla nich nowinką usprawniającą pracę, tylko równoprawną rzeczywistością, po której się z łatwością poruszają. Mimo wszystko pewne podstawowe wartości wcale się nie zmieniły. Tak jak my kiedyś, nasze dzieci również chcą się dobrze uczyć, rozwijać swoje zainteresowania i zdobywać dobre oceny. Wyjdźmy więc naprzeciw ich oczekiwaniom i dajmy możliwość połączenia tych rzeczy. Mówiąc wprost: pozwólmy im uczyć się w sieci.

# **Khan Academy – <http://edukacjaprzyszlosci.pl>**

To miejsce, w którym użytkownicy mogą uczyć się, czego chcą, kiedy chcą i w takim tempie, jakim chcą. Khan Academy to zbiór bezpłatnych materiałów edukacyjnych w postaci biblioteki

nagrań wideo. Zawiera około 4200 filmów na temat matematyki, biologii, chemii, fizyki czy ekonomii. Każdy trwa około 10 minut i w ciekawy sposób przedstawia najróżniejsze zagadnienia. Najlepszą rekomendacją tej strony jest wypowiedź jej założyciela, Salmana Khana: "Uczę tak, jak sam chciałbym, aby mnie uczono"*.*

# **Nasze propozycje wykorzystania:**

- Matematyka: *Ułamki równoważne na rysunku wraz z zadaniami i ćwiczeniami*. <http://goo.gl/16xfoK>
- Matematyka: *Obliczanie pola trójkąta*. Lekcja biologii <http://goo.gl/19YSMu>
- Biologia: *Taksonomia i drzewo życia*. <http://goo.gl/9CjHYU>
- Chemia: *Wprowadzenie do wiedzy o atomie*. <http://goo.gl/A5I9ku>

# **TED-Ed – <http://ed.ted.com>**

TED-Ed to poświęcona edukacji odnoga konferencji TED poświęconych związkom technologii, rozrywki i projektowania. Początki tego przedsięwzięcia sięgają 1984 roku, a od 1990 wydarzenia w ramach TED są organizowane regularnie. Głównym ich celem jest "rozprzestrzenianie wielkich idei". Od 2006 roku konferencje są dostępne również w sieci, a w styczniu bieżącego

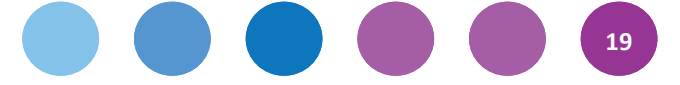

roku zapoczątkowano cotygodniowe TED Talks – krótkie wykłady zamieszczane w internecie. Konferencje oparte na formule TED, tzw. TEDx, odbywały się również w Polsce.

Celem TED-Ed jest rozpowszechnianie ciekawych materiałów edukacyjnych przygotowywanych przez specjalistów i entuzjastów. W materiałach udostępnianych na stronie projektu oraz kanale YouTube można znaleźć wiele interesujących filmów na temat edukacji, nauki i kultury.

# **Nasze propozycje wykorzystania:**

- Przyroda: *Dlaczego kocham robaki?* Niezwykle interesujący wykład o fascynacji owadami. Młody autor Mikołaj Szewczyk z przekonaniem opowiada o swojej pasji i wielu aspektach czerpania przyjemności z obcowania z przyrodą. <http://goo.gl/0C4C13>
- Lekcja wychowawcza, edukacja dla bezpieczeństwa: *Co robić w nagłych przypadkach?* Wykład Jakuba Dobosza na temat zachowania się w trudnych sytuacjach.

# <http://goo.gl/WUmqlR>

 Lekcja wychowawcza, lekcja informatyki – wykład na temat przedsiębiorczości. Poruszająca historia na temat spełniania marzeń i realizacji celów. Krystian Gontarek jest pomysłodawcą projektu GameTeller.net, czyli narzędzia do rekomendacji gier, które zdobyło 2. nagrodę Jury podczas Startup Weekend Kraków.

<http://goo.gl/IKgyvo>

# **Scholaris – [http://scholaris.pl](http://scholaris.pl/)**

Portal edukacyjny zawierający gotowe lekcje z imponującą obudową multimedialną. Materiały zorganizowane są według podziału na etapy edukacyjne, przedmioty i rodzaje multimediów. Do każdej lekcji oprócz scenariusza dołączony jest opis form pracy, środków dydaktycznych oraz potrzebnego sprzętu. Materiały są gotowe do wydruku lub pobrania w wersji elektronicznej.

### **Nasze propozycje zastosowania:**

- Lekcja wychowawcza, lekcja biologii lub przyrody – *Etapy rozwoju człowieka* Ciekawa lekcja umożliwiająca szeroką dyskusję wzbogacona prezentacjami i ciekawymi zdjęciami na temat rozwoju człowieka. <http://goo.gl/nvRXtF>
- Lekcja polskiego *Bohaterowie naszych lektur – czy chcielibyśmy mieć takich przyjaciół?* Zapoznanie z zagadnieniami charakterystyki i oceny bohaterów literackich i filmowych. Zajęcia zostały wzbogacone fragmentem wywiadu z Agnieszką Holland. <http://goo.gl/ef7RHG>
- Lekcja fizyki *Ciśnienie hydrostatyczne i atmosferyczne*.

Lekcja na temat ciśnienia wzbogacona ilustracjami interaktywnymi przedstawiającymi doświadczenie Torricellego. <http://goo.gl/FVOu7g>

# **Filmoteka szkolna –[http://filmotekaszkolna.pl](http://www.filmotekaszkolna.pl/)**

Portal na temat edukacji filmowej pozwalający oglądać z uczniami polskie filmy fabularne i dokumentalne. Zawiera ciekawe zasoby w postaci scenariuszy, opracowań filmoznawczych, artykułów oraz recenzji. Twórcy portalu organizują wiele konkursów i akcji filmowych. Portal działa od 2009. Dziś jest już bardzo rozbudowany i daje możliwość ciekawej analizy wielu materiałów filmowych głównie na lekcjach w szkołach ponadpodstawowych.

# **Nasze propozycje wykorzystania:**

- Lekcja *Siła symbolu* na podstawie filmów *Chleb* w reż. G. Skurskiego, *Krótka historia jednej tablicy* w reż. P. Falka i *Popiół i diament* w reż. A. Wajdy.<http://goo.gl/NWuoHW>
- Lekcja *Metafory prawdy* na podstawie filmów *Siedem kobiet w różnym wieku* w reż. K. Kieślowskiego, *Szczurołap* w reż. A. Czarneckiego oraz *Wszystko może się przytrafić* w reż. M. Łozińskiego.<http://goo.gl/CR6Yv7>

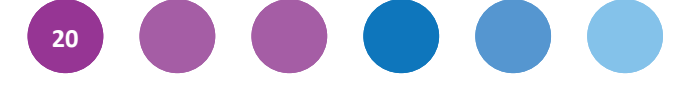

 Lekcja *Mówić nie wprost* na podstawie filmów *Rejs* w reż. M. Piwowskiego i *Urząd* w reż. K. Kieślowskiego.<http://goo.gl/sCvoPk>

# **Prof. Bralczyk – <http://jerzybralczyk.bloog.pl>**

Autor – znany językoznawca, specjalista w zakresie języka mediów, polityki i reklamy – w przystępny sposób przedstawia widzom rozwiązania problemów związanych z prawidłowym użyciem języka polskiego.

**Nasze propozycje wykorzystania na lekcjach języka polskiego:**

- *Mianownik, dopełniacz, celownik... czyli jak odmieniać w języku polskim.* <http://goo.gl/6fxNuo>
- *Skąd biorą się słowa? Dlaczego jedne bardziej zakorzeniają się w języku, a inne mniej?* <http://goo.gl/DJitvi>

# **Gry do wykorzystania na lekcji i w domu**

Gry nie są oczywiście niezbędnym elementem każdej lekcji, ale od wielu już lat prowadzone są badania na temat ich przydatności w edukacji. Co można dzięki nim zyskać? O grach w edukacji opowiada Jane McGonigal: [http://goo.gl/Jnlj4H.](http://goo.gl/Jnlj4H)  Problemem gier zajął się również dr Maksymilian Bielecki ze Szkoły Wyższej Psychologii Społecznej w Warszawie – [http://goo.gl/CwLW5P.](http://goo.gl/CwLW5P)

# **Nasze propozycje zastosowania:**

- Język polski interaktywna opowieść *Popiół i diament* stworzona na podstawie powieści Jerzego Andrzejewskiego. [http://popioldiament.pl](http://popioldiament.pl/)
- Chemia pomoc w rozwiązywaniu zadań oraz wiele informacji z tego przedmiotu. Wykorzystanie wymaga stworzenia bezpłatnego konta na Google.

# <http://goo.gl/SGeuid>

- Matematyka interaktywne łamigłówki dla starszych dzieci. <http://goo.gl/9OFygI>
- Muzyka gry, m.in. *Zgadnij, jaki to instrument*. <http://goo.gl/KAaETy>
- Uniwersalne i bardzo chwalone przez wielu nauczycieli narzędzie do samodzielnego tworzenia gier na każdą lekcję: [http://learningapps.org.](http://learningapps.org/)

Jak widać, zasoby sieci są nieograniczone a możliwości ich wykorzystania po prostu ogromne. Stwórzmy więc razem z uczniami nową jakość w edukacji. W jak dużym stopniu będzie to możliwe – to zależy tylko od naszej wyobraźni.

**21**

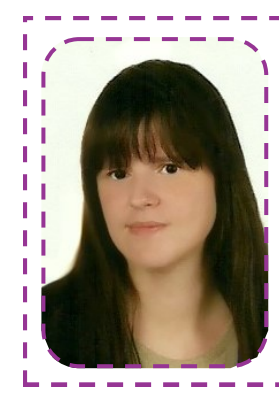

# **Agnieszka Wenda**

Nauczyciel języka polskiego w Gimnazjum nr 4 w Ciechanowie. Współpracuje z CEO jako mentor i moderator kursów internetowych. Trener w programie *Aktywna edukacja*. Na co dzień entuzjastka zastosowania TIK w szkole oraz pasjonatka teatru.

# **Michał Szczepanik 6 pomysłów na lekcje poza szkołą i w plenerze**

Lekcje można z powodzeniem realizować poza szkolną salą. Takie rozwiązanie nie tylko pozytywnie wpływa na rozwój ucznia, lecz także w większym stopniu kształtuje jego postawę. Tematyka przyrodnicza w szkole powinna być realizowana z naciskiem na działania praktyczne, czyli w jak największym kontakcie z szeroko pojętą naturą. Podobnie jest w przypadku przedmiotów humanistycznych, artystycznych, technicznych i wychowania fizycznego.

Nie stoi to w opozycji do wykorzystania TIK w edukacji, gdyż z jej pomocą można prowadzić różnorodne obserwacje i doświadczenia. Coraz niższe koszty urządzeń elektronicznych oraz powszechna dostępność smartfonów i tabletów pozwala uczniom gromadzić materiał, nad którym mogą dalej pracować w domu lub szkolnej pracowni. Niektórych treści nie da się nauczyć, przebywając cały czas w szkolnej sali. Można w niej wprawdzie zdobyć podstawy wiedzy

i umiejętności, ale ich weryfikacja i pogłębianie powinny mieć miejsce w terenie. Zajęcia w plenerze rozwijają postawy uczniów, wyobraźnię przestrzenną i umiejętność obserwacji.

Ktoś mógłby powiedzieć, że las można obejrzeć na ekranie komputera, ślimaka na zdjęciu, a profil glebowy na animacji komputerowej. Odpowiedziałbym mu, że ma rację, ale nie jest to najlepsze rozwiązanie w czasach, kiedy jeszcze możemy wiele procesów, zjawisk i obiektów obserwować w naturze.

## **Projekt edukacyjny "Mój las"**

Metoda projektu sprawdza się na każdym poziomie edukacyjnym. Pozwala realizować wiele tematów nie tylko z zakresu nauk przyrodniczych.

Opisany przykład dotyczy lasu – jego struktury oraz zamieszkujących go organizmów. Uczniowie i uczennice mogą przygotowywać elektroniczne wersje przewodników, umieszczając w nich

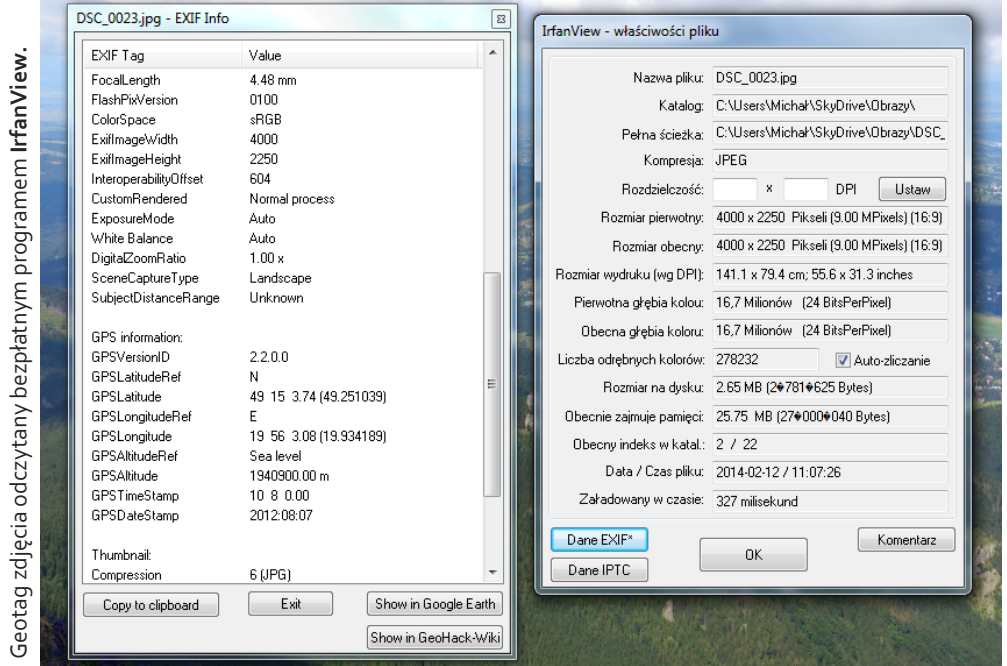

**22**

samodzielnie wykonane zdjęcia roślin, zwierząt i grzybów. W internecie można wyszukać wiele przewodników rozpoznawania gatunków. Przykładem może być klucz do oznaczania płazów [http://www.wigry.win.pl/sciezka\\_plazy.](http://www.wigry.win.pl/sciezka_plazy/) Nie trzeba zabierać ze sobą kilkunastu książek – wystarczy tablet i zapisane na nim wcześniej materiały z internetu.

Wycieczka do lasu powinna być dobrze zaplanowana, musimy określić, co chcemy zobaczyć oraz czego do tego potrzebujemy. W lesie iglastym przy pomocy szpadla można odsłonić profil glebowy, sfotografować go i porównać z ilustracją z podręcznika. Zebrane nasiona i liście mogą posłużyć do opracowania zielników. W lasach gospodarczych dobrze widać zasady gospodarki leśnej – można zobaczyć obszary zrębu, szkółki leśnej czy miejsca dokarmiania zwierząt.

Szczególnie atrakcyjne gatunki drzew można sfotografować z włączoną funkcją tzw. geotagu dostępną w aparatach z modułem GPS. Do danych każdego zdjęcia zostaną wówczas wprowadzone informacje o długości i szerokości geograficznej. Aby je odczytać, należy sprawdzić właściwości pliku – w danych EXIF określone jest miejsce, w którym wykonywaliśmy zdjęcie. Miejsce to możemy następnie odnaleźć w **Google Maps** [\(https://maps.google.com\)](https://maps.google.com), wpisując odczytane współrzędne geograficzne.

## **Nauka fizyki poprzez zabawę**

Wyprawa na plac zabaw daje możliwość przeprowadzenia ciekawych doświadczeń z fizyki w bezpiecznej przestrzeni, a jednocześnie stanowi okazję do świetnej zabawy.

Huśtawka może pomóc wyjaśnić uczniom i uczennicom, czym są energia kinetyczna i potencjalna. Samodzielnie wykonane zdjęcia lub film będą stanowić prezentację przemian energii. Wystarczy uchwycić w nagraniu moment, w którym energia kinetyczna wynosi 0, i omówić go. Wykorzystując zjawisko rezonansu, można bardzo wysoko rozbujać huśtawkę – wystarczy dopasować ruchy ciała do okresu drgań własnych huśtawki. Jeśli wrzucimy kamień do zbiornika z wodą, będzie doskonale widać rozchodzenie się fal kolistych. Bawiąc się w puszczanie kaczek, dodatkowo zaobserwujemy ich nakładanie się. Huśtawka wagowa, tzw. "konik", świetnie nadaje się do wyjaśnienia zasady działania dźwigni i maszyn prostych. Przy użyciu bezpłatnych aplikacji na telefon lub tablet z systemem Android możemy mierzyć natężenie hałasu w różnych miejscach, tworzyć wykresy i interpretować je. Wysokość budynku czy huśtawki można obliczać "na piechotę" z wykorzystaniem wzorów lub za pomocą aplikacji dalmierza. Pomysłów na doświadczenia z fizyki jest naprawdę wiele!

### **Zwierzęta i rośliny**

Doskonałym pomysłem na zajęcia terenowe jest wykorzystanie atlasów i kluczy do rozpoznawania zwierząt, grzybów i roślin. Jeszcze nie tak dawno uczniowie i uczennice z książką w ręku uczyli się odróżniać komosę od rdestu – dziś mogą to robić, wspomagając się tabletem. Ciekawą propozycją na zajęcia terenowe jest prowadzenie "bezkrwawych łowów", podczas których nasi podopieczni wykonują zdjęcia lub kręcą filmy. Uczniom i uczennicom można polecić bezpłatne oprogramowanie na platformę Android, np. program **Ptaki Wisły Warszawskiej** ([http://goo.gl/ufVwlh\)](http://goo.gl/ufVwlh). W ciekawy sposób zaprezentowane są w nim opisy, zdjęcia i nagrania odgłosów ptaków, które występują nie tylko nad warszawskim odcinkiem Wisły. Inna aplikacja, **Amphibian** [\(http://goo.gl/HdY7BG\)](http://goo.gl/HdY7BG), pozwala identyfikować płazy zarówno na postawie zdjęć, jak i odgłosów.

### **Ścieżka dydaktyczna**

Wytyczenie ścieżki dydaktycznej wokół szkoły lub w innym bezpiecznym miejscu jest dobrym pomysłem ze względu na interdyscyplinarność

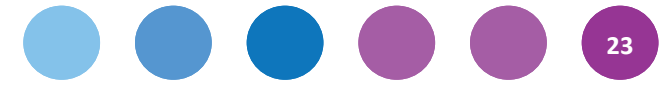

możliwych działań. Możemy bazować na wiedzy z przedmiotów ścisłych, przyrodniczych, humanistycznych i artystycznych. Uczniowie i uczennice poznają dzięki temu historię, przyrodę i sztukę najbliższej okolicy. Mogą wykonywać zdjęcia, kręcić filmy i przygotować krótkie teksty, które zamieszczą w internecie. Prostymi narzędziami TIK umożliwiającymi publikowanie materiałów w sieci są YouTube, blogi lub coraz popularniejsze notatniki online.

Przykładem takiego działania może być ekotrasa opracowana przez uczniów i uczennice z gimnazjum w Poczesnej – [http://goo.gl/JCaOcj.](http://goo.gl/JCaOcj) Jest to przykład ścieżki dydaktycznej, którą można pokonać w całości na rowerze lub przebyć tylko jej odcinki podczas wycieczki pieszej.

Trasę ścieżki można zapisać przy pomocy telefonu komórkowego z modułem GPS, a następnie udostępnić w internecie. Bezpłatną aplikacją, która do tego służy, jest **Endomondo**. Nadaje się ona również do prowadzenia innych rejestrów aktywności fizycznej, np. jazdy na rowerze czy biegania. Coraz częściej uczniowie i uczennice dzielą się swoimi osiągnięciami sportowymi na portalach społecznościowych.

Każdy z punktów na trasie, jaką opracowano, można zaprezentować w formie notatki czy filmu, do którego przygotowany jest dostęp za pośrednictwem **QR Code**. Taki kod można przygotować, wydrukować i nalepić w interesującym nas miejscu lub stworzyć przewodnik zawierający tylko kody. Adres strony taki jak [http://sprng.me/](http://sprng.me/lcmL5ysfHyZyez8vOmp1ucm53NmZ2cy5uZzsadzs-2Ly8jMyJudyA2)

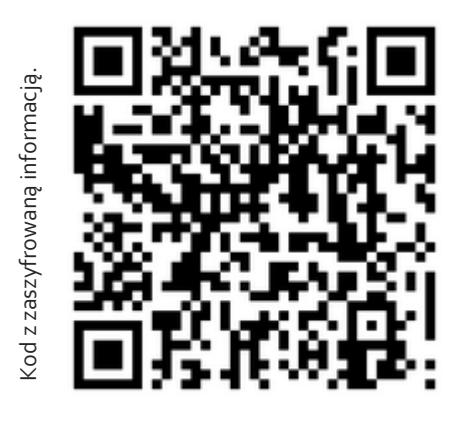

[lcmL5ysfHyZyez8vOmp1ucm53NmZ2cy5uZzsadzs](http://sprng.me/lcmL5ysfHyZyez8vOmp1ucm53NmZ2cy5uZzsadzs-2Ly8jMyJudyA2) -[2Ly8jMyJudyA2](http://sprng.me/lcmL5ysfHyZyez8vOmp1ucm53NmZ2cy5uZzsadzs-2Ly8jMyJudyA2) jest dosyć skomplikowany, więc trudno go przepisać. Jego zamiana na QR Code, który odczytamy za pomocą smartfona z darmową aplikacją, bardzo to ułatwi. Dla ułatwienia przygotowaliśmy skrócony link [\(http://goo.gl/](http://goo.gl/Ax3I8z) [Ax3I8z\)](http://goo.gl/Ax3I8z), który prowadzi do tego samego miejsca w sieci, co prezentowany kod.

W internecie znajduje się wiele stron generujących QR Code. Można je wykorzystać w przewodnikach i pomocach do gier terenowych czy nawet naklejając je na różnych przedmiotach. Zadaniem uczniów i uczennic będzie znalezienie kodu, odczytanie go i wykonanie zadania.

# **Lekcje wychowania fizycznego**

Wychowanie fizyczne to przedmiot w dużej części realizowany poza budynkiem szkoły. Wyniki, jakie uzyskują uczniowie i uczennice w różnych dyscyplinach, można opracować w arkuszu kalkulacyjnym i tworzyć wykresy obrazujące ich postępy. Ciekawym pomysłem jest też nagrywanie ćwiczeń wykonywanych na lekcji i ich wspólne omawianie z nauczycielem, co pozwala określić mocne i słabe strony techniki oraz wskazać sposób poprawy niedociągnięć i kierunek dalszego rozwoju. Wiele uczennic i uczniów, dopiero analizując taki materiał, jest w stanie zauważyć swoje błędy. Proponuję także polecić uczniom i uczennicom wspomnianą wcześniej aplikację Endomondo Sport Tracker czy też **Runtastic**.

### **Funkcjonowanie w przestrzeni**

W dobie informatyzacji wiele spraw można załatwić przez internet. Przeprowadzając lekcje biblioteczne, warto zwrócić uwagę na cyfrowe katalogi bibliotek pozwalające wyszukać, zamówić lub zarezerwować wybrane pozycje, a także sprawdzić stan konta czytelnika. Coraz częściej przy urzędach gmin i miast pojawiają się infomaty, w których uczniowie i uczennice mogą wyszukiwać potrzebne informacje. Warto pamiętać, że

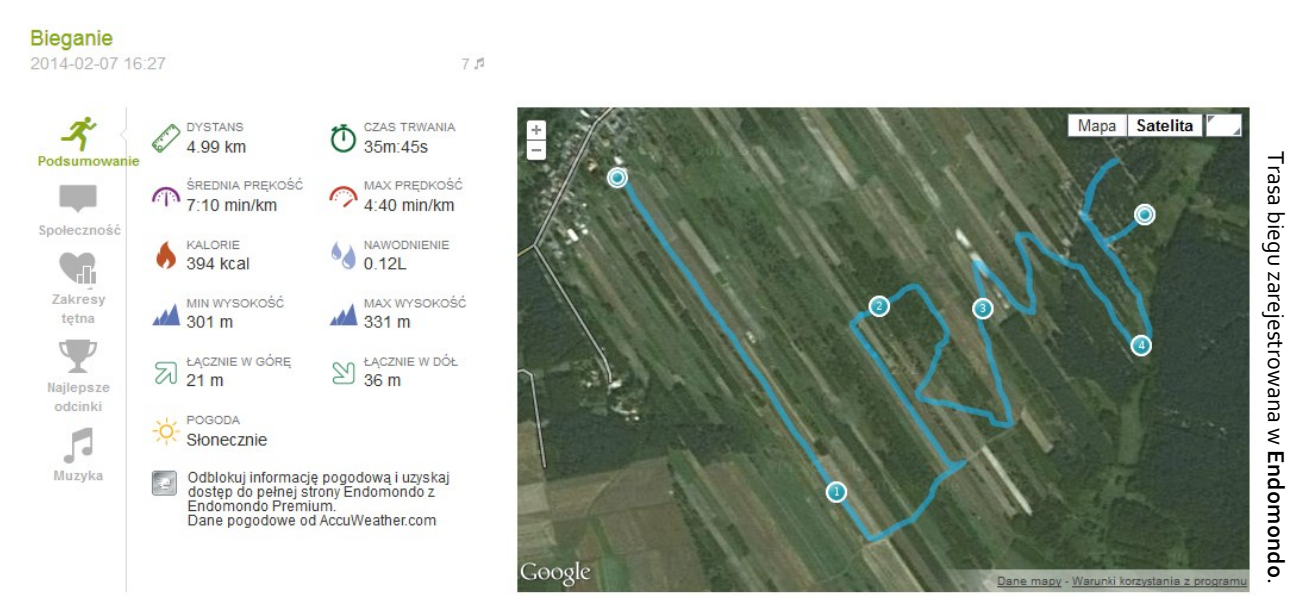

istnieją specjalne aplikacje na smarftony, które umożliwiają zakup biletu autobusowego czy do kina z dowolnego miejsca.

Prostym zadaniem, które można przeprowadzić w klasie, jest wyszukanie połączeń komunikacyjnych do innego miasta i określenie, w jaki sposób można kupić bilet, nie podchodząc do kasy. Wspomniane wcześniej QR Code występują coraz częściej na przystankach autobusowych i w pojazdach komunikacji miejskiej – za ich pośrednictwem można na niewielkiej powierzchni umieścić sporo potrzebnych informacji, np. rozkład jazdy.

Pomysłów na lekcję poza szkołą, szczególnie tych, podczas których wykorzystuje się TIK, jest oczywiście o wiele więcej. Najważniejszą kwestią zawsze powinno być bezpieczeństwo uczniów i uczennic. Pamiętajmy więc, że każde wyjście należy zorganizować zgodnie z obowiązującymi w szkole procedurami. Zachęcam do testowania programów opisanych w artykule, a także do poszukiwania własnych rozwiązań. Nie wszystko musi się od razu udać, ale zawsze warto próbować. Podejrzewam, że również sami uczniowie i uczennice będą mieli wiele pomysłów na ciekawe lekcje poza szkołą. Zapytajmy ich o to!

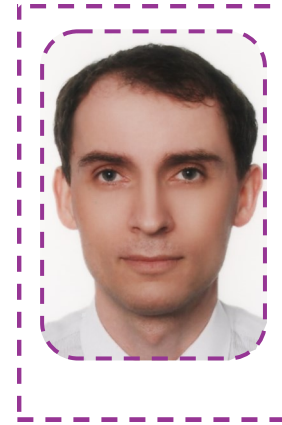

# **Michał Szczepanik**

Nauczyciel biologii, wychowania fizycznego i edukacji dla bezpieczeństwa w gimnazjum w Poczesnej i Starczy. Współpracuje z CEO jako kierownik i mentor kursów internetowych. Jest trenerem w programie *Aktywna edukacja.* Zainteresowań ma wiele i różnych, ale najbardziej interesuje go edukacja globalna i ekologia. W pracy ceni sobie wykorzystanie metody projektu i TIK. Lubi podróże, poznawanie kultur i zwyczajów odległych krajów, jego pasją jest oglądanie filmów dokumentalnych.

# **Danuta Chwastek Sześć Google'owych sposobów na komunikację**

Słowo *komunikowanie* pochodzi z języka łacińskiego, gdzie czasownik *communico*, *communicare* oznacza 'uczynić wspólnym, połączyć, przekazać wiadomości', a rzeczownik *communio* oznacza 'wspólność, poczucie łączności'. Dlatego też nacisk należy położyć właśnie na przekazywanie i łączenie – tak bardzo potrzebne we współpracy.

Media ułatwiają nam łączenie się w społeczności o podobnych zainteresowaniach, tworzenie grup i budowanie relacji. Komunikacja za pośrednictwem internetu jest obecnie bardzo prosta. Technologia pomaga komunikować się łatwiej, szybciej i częściej. Wybór mediów społecznych zależy od ich funkcji i naszych celów. Wyróżnia się m.in. nastawione na komunikację i dyskusję – czaty, fora, komunikatory; na podtrzymywanie relacji między ludźmi – serwisy typu *social* 

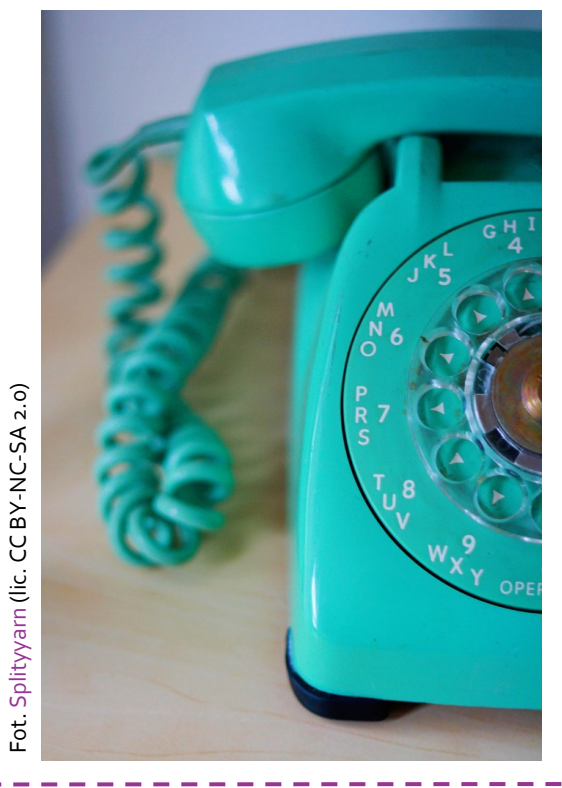

*networking*; służące publikacji – blogi, wiki; nastawione na współtworzenie – Google Drive; służące współdzieleniu zasobów w sieci (filmy wideo, zdjęcia, obrazy, prezentacje) – YouTube, Flickr czy Slideshare<sup>1</sup>. Jest w czym wybierać. Przedstawię 6 pomysłów na komunikację z uczniami z wykorzystaniem w zasadzie jednego konta.

# **Komunikatory i wideokonferencje**

Największą popularnością cieszą się komunikatory. Za ich pomocą można pisać z wybraną przez siebie osobą lub rozmawiać z nią, czasami nawet się widząc. Kilka lat temu, kiedy rozpoczynałam swoją TIK-ową przygodę, zaczynałam od rozmów z uczniami przy użyciu GG [\(http://gadu](http://gadu-gadu.pl)-gadu.pl) lub Skype [\(http://skype.com\).](http://skype.com) Używałam tych narzędzi prywatnie, moi uczniowie między sobą również. Spróbowaliśmy więc wykorzystać to w celach edukacyjnych. GG (dawniej Gadu-Gadu) umożliwia prowadzenie rozmów tekstowych, przesyłanie plików oraz prowadzenie konferencji i rozmów głosowych. Wygodniejszy dla rozmów grupowych okazał się Skype, który pozwala na prowadzenie rozmów głosowych z innymi użytkownikami na całym świecie. To tu udało nam się zorganizować naszą pierwszą konferencję.

Grupa realizowała projekt dotyczący komunikatorów – poznawała je praktycznie, szukała zalet i wad, porównywała je ze sobą. Nieodzowne stało się porządkowanie rozmów, koniecznie trzeba było wyznaczyć przewodniczącego konferencji udzielającego głosu poszczególnym rozmówcom. Wtedy też od uczniów wyszła propozycja ułożenia

<sup>1</sup> Kaznowski D., *Podział i klasyfikacja social media*, blog <u>Networked Digital Age</u> [6.02.2014].

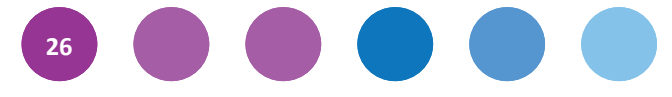

regulaminu konferencji. Następnie stworzyli swoją instrukcję dla kolegów i koleżanek – *Jak założyć konferencję na GG i Skype?* – i opublikowali ją na blogu edukacyjnym [\(http://goo.gl/Vb5trG\).](http://goo.gl/Vb5trG) W naturalny sposób poznawali też netykietę. Później prowadziliśmy dyskusje: nad nazwą bloga, a później na najróżniejsze tematy takie jak problemy polonistyczne czy powtórki przed konkursem. Jedni zadawali pytania, inni odpowiadali. Ja tylko czuwałam nad uczeniem się.

Nowym rozwiązaniem są Google Hangouts, które poza rozmową tekstową i wideorozmową umożliwiają również wspólną pracę nad dokumentami czy prezentacją. Dzięki usługom Google praca na odległość stała się prostsza i przyjemniejsza.

# **Skrzynka pocztowa Gmail**

Gmail to konto pocztowe o ogromnych możliwościach. Stanowi świetne narzędzie komunikacji z uczniami, rodzicami oraz współpracownikami. Dzięki specjalnym aplikacjom sprawdza się na smartfonie. Skrzynkę obsługujemy bezpośrednio z przeglądarki. Jest dostępna za darmo.

Większość internautów siłą rzeczy korzysta z poczty – adres e-mail jest wymagany podczas rejestracji w wielu serwisach internetowych. Warto więc, by uczniowie mieli swoje konta i już w szkole podstawowej uczyli się korzystania z jego medium. Uczniowskie konta może za zgodą rodziców pomóc założyć nauczyciel na zajęciach informatycznych.

Na lekcjach języka polskiego uczniowie zazwyczaj poznają zasady pisania listów. Warto więc, by poznali także zasady pisania listu elektronicznego ([http://goo.gl/za7qWf\)](http://goo.gl/za7qWf)  – oczywiście na komputerze. Gotowe wiadomości mogą wysłać od razu do nauczyciela do sprawdzenia. Tą samą drogą można udzielić informacji zwrotnej do pracy.

Kiedy przygotowuję uczniom materiały, mogę wysłać je pocztą elektroniczną, ale mogę też udostępnić na Google Drive. Oni również mogą mi udostępniać swoje dokumenty. Każdy materiały możemy wyświetlić na lekcji, unikając zużycia papieru i kserowania. Jeśli mówię o materiałach, to wolę jednak, żeby to uczniowie tworzyli, ja tylko kieruję ich uczeniem się.

# **Wspólne pisanie z Google Drive**

Z pewnością wielu nauczycieli lubi pracować z uczniami w zespołach. Też to uwielbiam i stawiam często przed uczniami wspólne zadania na lekcji. Redagowanie tekstów na lekcjach języka polskiego to jedna z najważniejszych czynności. Znacznie łatwiej uczniowi pisać tekst z kimś w zespole. Kiedy uczniowie tworzą teksty na kartkach, trudno jednak ocenić wkład pracy pojedynczego ucznia.

Próbowałam sprawdzać prace uczniów w pakiecie Office z wykorzystaniem opcji *Recenzja*. Niestety, każdy z uczniów przysyłał mi prace w innym formacie, a ich poprawa sprawiała trudność uczniom szkoły podstawowej. Z pomocą przyszły mi konta Google. Usługa Google Drive pozwala wspólnie tworzyć i edytować dokumenty tekstowe, prezentacje i formularze. Najpierw chciałabym napisać kilka słów o dokumentach tekstowych. Pamiętam, ile zabawy dało mi pierwsze wspólne pisanie. Utworzyłam wtedy dokument i udostępniłam go kilku osobom w klasie – liderom zespołów. Każdy z nich miał napisać jedno zdanie na podany temat. Reszta klasy obserwowała poczynania na obrazie z rzutnika. Uczniowie bardzo się zainteresowali współpracą i chętnie tworzyli potem wspólne teksty. Podczas takiej pracy otrzymuję na bieżąco informację na temat

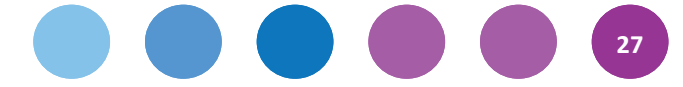

zaangażowania każdego ucznia. Nic nie ginie, wszystko samo się zapisuje. Poza tym uczeń nie może powiedzieć, że pracy zapomniał. Są to drobiazgi, ale naprawdę ułatwiają pracę. Wystarczy pomysł! Ostatnie moje zadanie dla uczniów to wspólne prowadzenie pamiętnika z ferii zimowych. Pomysł chwycił. Efekt wspólnego działania można zobaczyć w postaci *Pamiętnika z ferii zimowych* klasy IV SP 6 w Inowrocławiu. Teksty uczniów wykorzystam w szkole po feriach do pracy nad doskonaleniem języka i interpunkcji.

# **Prezentacja w Google Drive**

Google Drive umożliwia stworzenie dokumentu lub wgranie go ze swojego komputera i udostępnienie go uczniom, którzy mają konta Google, udostępnienie go w sieci dla wszystkich (jako plik publiczny) lub dla zamkniętej grupy. Dotyczy to zarówno dokumentów tekstowych, arkuszy kalkulacyjnych i prezentacji, jak i formularzy.

Stworzenie prezentacji jest proste – wystarczy kliknąć "utwórz prezentację", a następnie przyciskiem "+" dodawać kolejne slajdy. Jest to nawet łatwiejsze niż w Power Point. Poza tym dzieci nie muszą nic instalować na swoich komputerach domowych – często okazuje się bowiem, że w domu nie mają pakietu MS Office. Najważniejszą zaletą jest jednak to, że mogą pracować wspólnie z różnych miejsc, wystarczy, że umówią się do pracy na określoną godzinę. Jak wygląda prezentacja wstawiona bezpośrednio z Google Drive na blog, można zobaczyć na <http://goo.gl/MzAIkK> i [http://goo.gl/CzPZej.](http://goo.gl/CzPZej)  *Jak zrobić prezentację*, opisały dziewczynki na blogu *Czworo nas* – [http://goo.gl/vYwz63.](http://goo.gl/vYwz63)

Google Drive działa w oparciu o chmurę danych. Działa na różnych platformach, a to z kolei pozwala na dostęp do plików z każdego urządzenia. Instalując aplikację Google Drive na smartphonie lub tablecie, możemy nie tylko oglądać, lecz także edytować pliki na każdym urządzeniu z dostępem do Internetu.

# **Quizy w Formularzu Google**

Bardzo łatwo tworzy się również ankiety i quizy. Moi uczniowie już wcześniej publikowali na blogach wyniki ankiet, jednak nie bardzo radzili sobie z arkuszami Excel. Wyniki można opracowywać w bardzo różnorodny sposób. Zobacz przykłady:

- *Jak uczą się uczniowie SP 6?* <http://goo.gl/QRojNB>
- *Jak rozwijamy zainteresowania?* <http://goo.gl/r4AOzF>

Od kiedy pracujemy z Google Drive, wszystko stało się łatwiejsze. Uczniowie lubią tworzyć quizy dotyczące np. lektur. Wyniki są od razu widoczne. Zobacz przykłady opublikowane na Bloggerze bezpośrednio z Formularzy Google: Quiz z lektury *Ten obcy* [\(http://goo.gl/Nmojdf\)](http://goo.gl/Nmojdf), *Co wiesz o poezji?*  [\(http://goo.gl/jicBXd\)](http://goo.gl/jicBXd) lub *Quiz z netykiety*  [\(http://goo.gl/LjaaOj\)](http://goo.gl/LjaaOj).

Formularze można wykorzystać do sprawdzenia wiedzy uczniów – w takim wypadku uczeń musi jednak odpowiadać jako zalogowany użytkownik. Dobrym rozwiązaniem tego problemu jest skorzystanie z Google Apps dla szkół.

# **Blog klasowy i e-portfolio**

O Bloggerze (znanym też jako Blogspot) wspominałam już kilka razy. Usługa wykorzystuje to samo konto Google co poczta Gmail. Obsługa jest bardzo intuicyjna, a rozpoczęcie pracy wymaga właściwie jednego kliknięcia. W "Pomocy" wszystko jest opisane krok po kroku. Blog może prowadzić wspólnie kilka osób – nawet cała klasa, jeśli zachodzi taka potrzeba. Wszystko zależy od celu, jaki sobie postawimy. O stosowaniu blogów w szkole

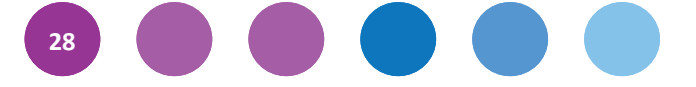

# Grafika na naszych blogach

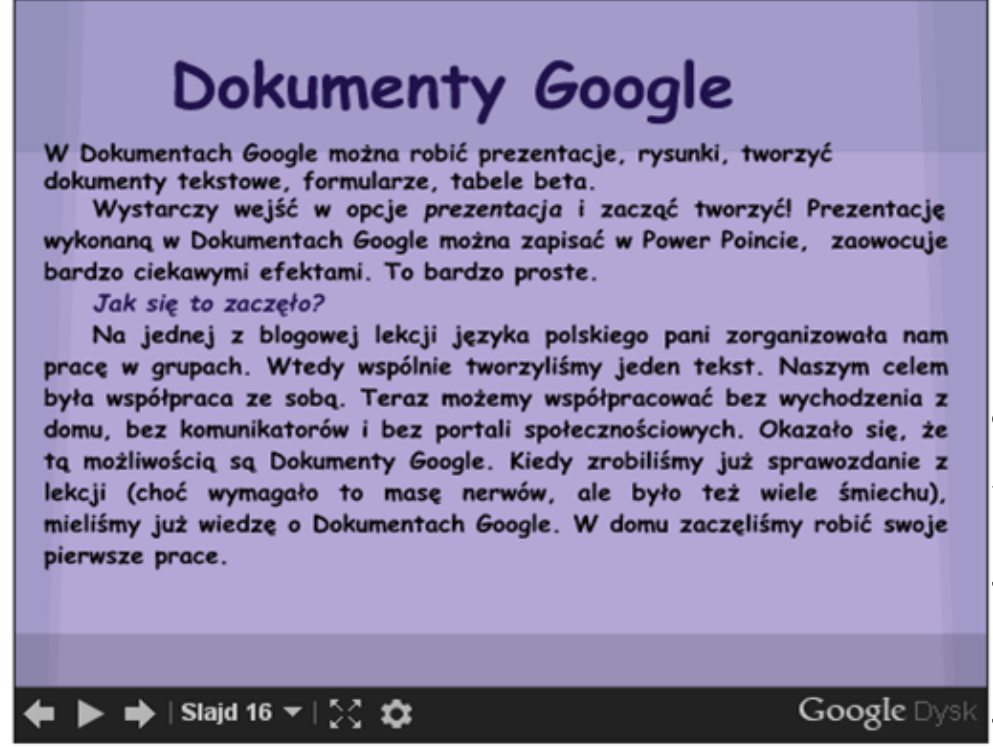

można przeczytać więcej w samouczku przygotowanym przez Centrum Edukacji Obywatelskiej ([http://goo.gl/vRTEP\)](http://goo.gl/vRTEP). Blog zapewnia natychmiastowy dostęp do materiałów i zadań, uzyskujemy także informację zwrotną w postaci komentarzy. Jego treść powinien moderować nauczyciel.

Dzięki blogom moi uczniowie zrozumieli, że należy dbać o poprawny język. Tworząc i publikując teksty na blogach, dają znać innym o sobie i swoich umiejętnościach. Mają świadomość, że ich teksty czytają tysiące innych uczniów – każdy ma do nich dostęp. Wspólne prowadzenie bloga to coś więcej niż pisanie – to również okazja do współpracy, uczenia się otwartości i wyrozumiałości dla innych oraz konstruktywnej krytyki. Pozwala to zdobyć pewne umiejętności w szybszy i ciekawszy sposób.

Blogowanie z klasą wymusza nieco inny styl pracy nauczyciela z uczniami. Trzeba poświęcić na to dużo czasu i uwagi poza lekcjami. Przekonałam się, że warto! Najwygodniej jest prowadzić blog klasowy, więc każda klasa, którą uczę ma swój blog. Oto blogi klasy 5 ([http://goo.gl/mkzREJ\)](http://goo.gl/mkzREJ) i klasy 4 ([http://goo.gl/6KL15O\).](http://goo.gl/6KL15O) Uczniowie tworzą, a ja tylko kieruję ich uczeniem się. Czasami także umieszczam w sieci zadania dla uczniów ([http://goo.gl/c9KkV4\)](http://goo.gl/c9KkV4). Pamięć bywa zawodna, a utrwalone w sieci materiały pozwalają w każdym momencie przypomnieć wcześniejsze etapy naszej drogi. Śledząc swoje wpisy, uczniowie komentowali "Nie wiedziałem nawet, że tyle się nauczyłem!". v współpracować bez wychodzenia z<br>
społecznościowych. Okazało się, że<br>
iedy zrobiliśmy już sprawozdanie z<br>
ble. W domu zaczeliśmy robić swoje<br>
je. W domu zaczeliśmy robić swoje<br>
gle. W domu zaczeliśmy robić swoje<br>
gle. W d

Zapraszam do zapoznania się z prezentacją na ten temat – *Jak blogowanie widzą uczniowie?* ([http://goo.gl/GahvDl\).](http://goo.gl/GahvDl)

## **Podsumowanie**

Skupiłam się na pomysłach, które można zrealizować bez żądnych nakładów finansowych w każdej szkole z dostępem do interne-

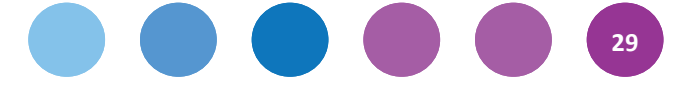

Google, które bardzo wspomagają wspólną pracę uczniów. Taka forma działania wymaga zmiany roli nauczyciela. Pozostaje on kierownikiem procesu edukacyjnego, ale jego celem staje się raczej wspomaganie uczniów, by stali się autorami procesu własnego uczenia się. Na podkreślenie zasługuje fakt, że tworzone materiały, sprawdzone przez nauczyciela, można wykorzystywać wielokrotnie. To wielka oszczędność czasu.

W internecie dostępne są liczne poradniki i instrukcje. Warto poświęcić chwilę na poznanie narzędzi, które pozwolą nam sprawniej tworzyć materiały dla uczniów. (zob. poradniki programu *Biblioteka. Lokalne centrum wiedzy praktycznej* dostępne na stronie<http://goo.gl/wW9j3e>).

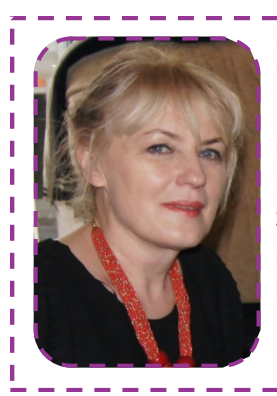

# **Danuta Chwastek**

Profesor oświaty, edukatorka, polonistka w szkole podstawowej. Autorka programów nauczania języka polskiego, podręczników i materiałów metodycznych dla nauczycieli. Pasjonatka TIK, poszukująca możliwości ich zastosowania w pracy edukacyjnej. Od 3 lat wykorzystuje blogi w szkole podstawowej. Współpracuje z CEO w ramach programów *Szkoła z klasą 2.0* i *Aktywna edukacja*.

# **Magdalena Kubalka-Pluta Jak efektywnie korzystać ze starego sprzętu?**

Wykorzystanie przestarzałego sprzętu w kontekście zmian IT w ostatnich latach wydaje się być nie lada wyzwaniem. Szczególnie wzrost zainteresowania urządzeniami mobilnymi z bezprzewodowym dostępem do internetu, takimi jak ultrabooki, tablety czy smartfony, stawia pod znakiem zapytania użytkowanie tradycyjnych, stacjonarnych komputerów. Czy zatem muszą one odejść do lamusa? Pewne jest, że stare komputery przestają cieszyć oko, a także, co istotniejsze, spełniać wymagania stawiane przez współczesne oprogramowanie. Co możemy zrobić ze starymi komputerami? Oddać do utylizacji? Pozostawić nieużywane? W niniejszym tekście chcę pokazać, że nadal można dla nich znaleźć zastosowanie we współczesnej dydaktyce szkolnej.

Podstawowe będą pytania: Kiedy można uznać komputer za przestarzały? Jak stary komputer można jeszcze "reaktywować"? I co najważniejsze, w jakim celu i za jakie pieniądze?

Dla komputerów, które w żaden sposób nie zadawalają użytkowników (posiadają niewystarczającą wydajność i przestarzałe oprogramowanie), można rozważyć następujące działania:

- **zutylizować** (należy pamiętać o procedurach pozbywania się sprzętu elektronicznego),
- **przeznaczyć do wykorzystania na lekcjach informatyki i zajęć technicznych** (np. montaż podzespołów, nauka budowy komputera),
- **przeznaczyć na części**, które mogą być wykorzystane do utrzymania istniejącej infrastruktury sprzętowej,

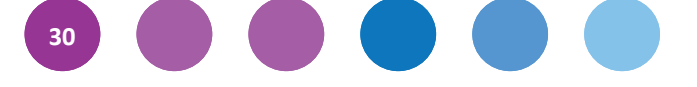

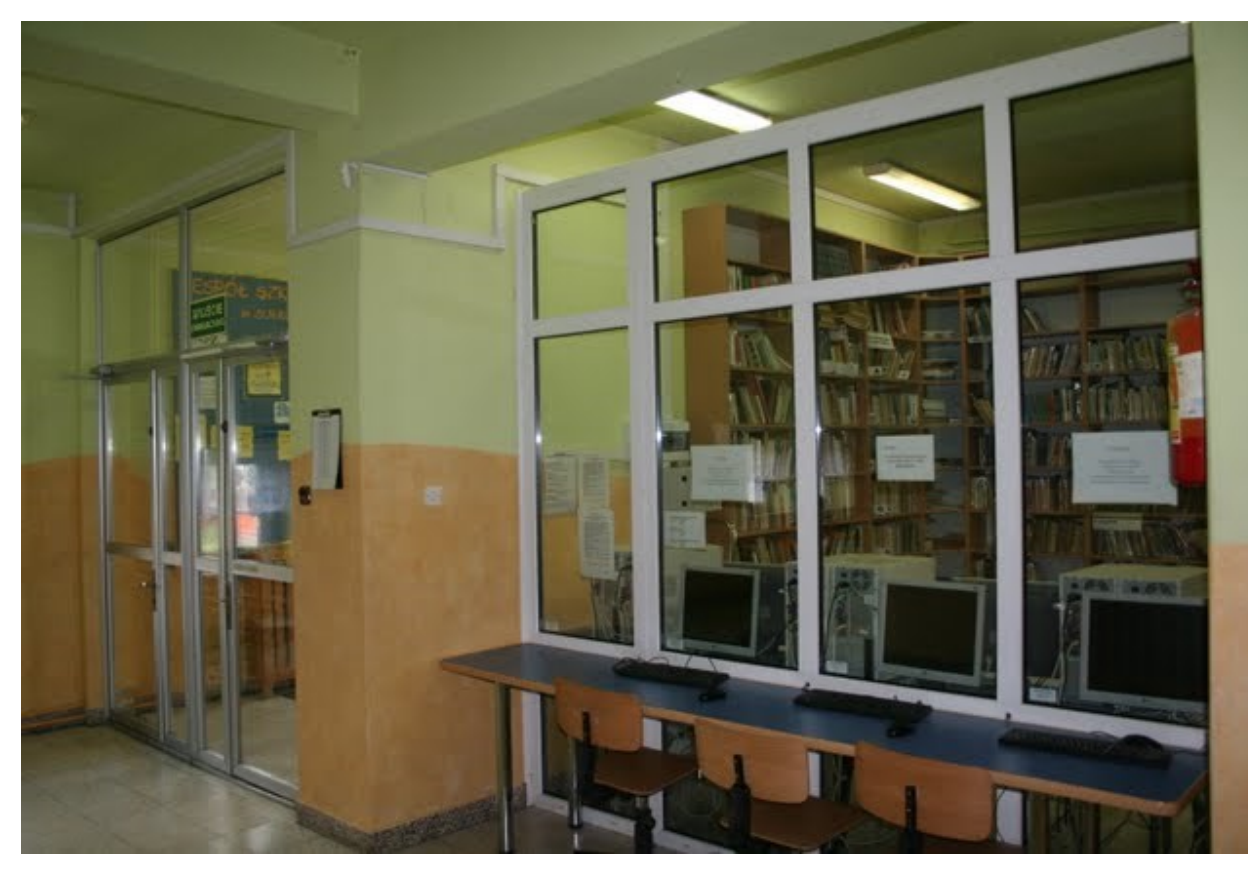

- **wykorzystać wybrane jednostki jako niewymagające serwery sieciowe**, np. serwer druku, firewall, ftp, router, proxy itp.,
- **"reanimować" poprzez unowocześnienie**  niektórych podzespołów (np. rozszerzenie pamięci RAM) lub instalację względnie nowoczesnego a niewymagającego oprogramowania – przede wszystkim systemu operacyjnego.

Przed skreśleniem z inwentarza starego komputera najważniejsza jest diagnoza sprzętu. Spora część podzespołów może być sprawna i wciąż zdatna do wykorzystania. Najczęściej będą to monitor ekranowy, pamięć RAM, dyski twarde czy karty sieciowe. Wspomniane wykorzystanie może polegać z jednej strony na doposażeniu posiadanego sprzętu (np. RAM, HDD) lub zastąpieniu sprzętu niesprawnego (np. zasilaczy, wentylatorów itp.). Szczególnie warte zachowania są monitory ekranowe i zasilacze komputerowe, ze względu na stosunkowo częste awarie tego typu sprzętu.

Które maszyny można uznać za nadające się jeszcze do użycia? Zwykle będą to komputery nie starsze niż z lat 2003-2005 o parametrach nie gorszych niż:

- procesor Pentium III 1 GHz lub odpowiednik,
- 256 MB RAM,
- dysk twardy 20–40 GB.

Poniższe opracowanie proponuje wykorzystanie komputerów tej klasy jako maszyn do przeglądania internetu, edycji tekstów oraz wykonywania prostych rysunków czy obliczeń. Po instalacji nowocześniejszego, ale mało wymagającego systemu operacyjnego, takie komputery mogą posłużyć jeszcze kilka lat. Oprócz wykorzystania ich w pracowniach komputerowych i zwykłych salach lekcyjnych, można pokusić się o przygotowanie stanowisk internetowych takich jak na zdjęciu poniżej. Na obrazku widać, że za przeszkloną ścianą znajdują się monitory i jednostka centralna, a na zewnątrz zostały wyprowadzone tylko myszki i klawiatury. Rozwiązanie to pozwala na korzystanie przez uczniów z internetu

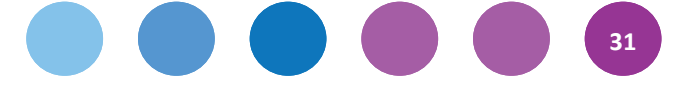

w dowolnym czasie, także na przerwach, bez obawy o bezpieczeństwo sprzętu.

Poniżej zostanie przedstawiony system operacyjny, który doskonale sprawdza się na starszych komputerach. Jest to jedna z dystrybucji Linuksa. Może ona być instalowana na komputerze, jednak działa także w trybie Live CD bądź z pendrive'a. W komplecie z systemem Linux otrzymujemy zazwyczaj spory pakiet podstawowego oprogramowania – zarówno do edycji grafiki i tekstu, jak i pracy w sieci.

Ważną cechą Linuksa jest to, że wiele jego dystrybucji udostępnia się bezpłatnie. Jest to również system bezpieczny, gdyż z jednej strony daje on możliwość precyzyjnej konfiguracji zabezpieczeń, a z drugiej – praktycznie nie występują wirusy komputerowe i złośliwe oprogramowanie atakujące go. Ze względu na bardzo szeroki wybór dystrybucji, można znaleźć wersję odpowiednią dla sprzętu o każdej konfiguracji.

Jako przykład Linuksa spełniającego wymóg niewielkich wymagań sprzętowych chciałabym przedstawić Puppy Linux – Fafik. System posiada menu w języku polskim. Styl okien do złudzenia przypomina te ze znanego wszystkim Windowsa, natomiast menu nawigacyjne (tzw. pasek zadań) został zainspirowany systemem MacOS wykorzystywanym w urządzeniach marki Apple.

Pierwszą krokiem do instalacji jest pobranie z Internetu obrazu ISO systemu (158 MB). Znaleźć go możemy pod adresami:

- http://linuxiarze.pl/download fafik
- <http://puppylinux.org>

Pobrany obraz należy przenieść na płytę CD za pomocą np. darmowego programu CDBurnerXP bądź jakiejkolwiek innej aplikacji umożliwiającej nagrywanie obrazów ISO. Następnie należy uruchomić system z tak przygotowanej płyty – wystarczy włączyć komputer z płytą w napędzie. Ważne jest tylko, by w ustawieniach BIOS-u ustawić napęd CD/DVD jako pierwszy, na którym będzie szukany system operacyjny. Załadowanie systemu z płyty trwa kilka minut (w zależności od parametrów sprzętu), Po jego uruchomieniu powita nas pulpit taki, jak ten na dole strony.

- Fafik oferuje użytkownikowi m.in.:
- odtwarzacz video Xine,
- przeglądarkę internetową Firefox,
- edytor tekstu Abiword,
- program pocztowy Sylpheed,
- podstawowy edytor tekstu dla programistów (rozbudowany notatnik) Geany,
- program do nagrywania płyt CD/DVD Pburn,
- prosty edytor graficzny Mtpaint,
- odtwarzacz audio Pmusic,
- funkcionalne narzedzia systemowe, np. konfi-

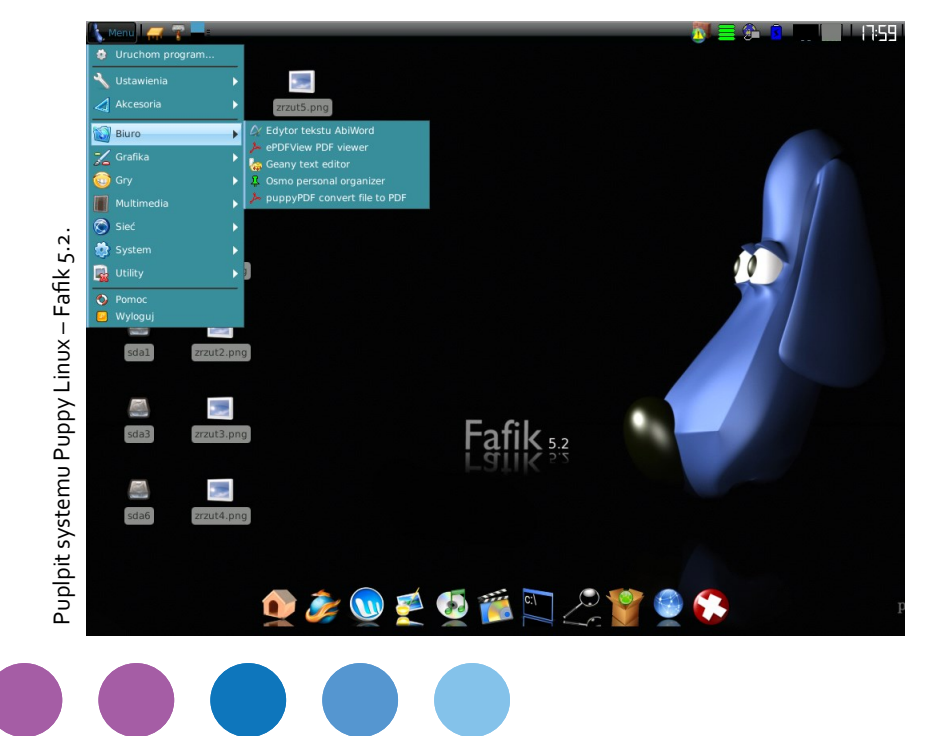

gurator sieci, narzędzia do personalizacji systemu i środowiska graficznego Xfcez,

akcesoria, np. kalkulator, przeglądarka PDF.

Wszystkie wymienione aplikacje dostępne są oczywiście w polskiej wersji językowej.

Jak wspomniano, Fafik jest systemem bardzo "lekkim" – uruchomi się na sprzęcie z 256 MB pamięci RAM. Należy jednak pamiętać, że system Live CD w większości ładuje się do pamięci operacyjnej, a odczyt z płyty jest znacznie wolniejszy niż z dysku twardego. Efektywność i szybkość systemów tego typu można znacząco zwiększyć poprzez instalację na dysku twardym. Nie powinno to sprawić większych trudności, gdyż system ma wbudowany instalator. Możliwości jest wiele – instalacji można dokonać np. na pendrive'ie czy dysku zewnętrznym. System Linux można też zainstalować na dysku lokalnym obok innych systemów, np. Windows.

Wykorzystanie Live CD ma jednak pewne zalety. Uczniowie korzystający z takiego systemu nie mają możliwości trwałej zmiany ustawień – bez jakiegokolwiek nakładu pracy ze strony administratora po restarcie stan systemu zawsze będzie taki sam.

Na maszynach wyższej klasy, wyposażonych w 512 MB RAM i procesory klasy Pentium IV 2 GHz można zdecydować się na odmianę Linuksa pozwalającą korzystać ze znacznie szerszej gamy oprogramowania edukacyjnego. Wśród dystrybucji zoptymalizowanych pod kątem użytku dydaktycznego niewątpliwie godnym polecenia jest SRU Linux – czyli "Szkolny Remix Ubuntu". Można go pobrać ze strony <http://wioowszkole.org.>

Na podanej stronie znajdują się również szczegółowe instrukcje instalacji i konfiguracji. SRU Linux dostępny jest w dwóch wersjach – desktopowej i serwerowej. Ta ostatnia może być wykorzystana na maszynach mających pełnić funkcję serwerów sieciowych.

Dystrybucja SRU Desktop posiada bardzo wiele wbudowanych programów edukacyjnych, przydatnych w pracy z uczniami nie tylko na lekcjach informatyki.

Z najciekawszych należy tu wymienić: Ktouch – narzędzie do nauki pisania na klawiaturze, DrGeo – program do geometrii, KmPLot – oprogramowanie do tworzenia wykresów matematycznych, pakiet edukacyjny dla dzieci (typu TuxMath, TuchTyping, Gcompris, KTurtle) oraz narzędzia do programowania – Scratch, Lazarus). Do dyspozycji użytkownika jest także pakiet biurowy Libre Office, programy do grafiki komputerowej i multimediów.

Oczywiście Linuxa można także instalować na całkiem nowych maszynach – jest to świetny sposób na darmowe rozszerzenie oprogramowania komputerowego w szkole.

Podsumowując, przestarzały sprzęt komputerowy dzięki racjonalnej modernizacji i zastosowaniu mało wymagającego oprogramowania może być z praktycznie zerowym wkładem finansowym wykorzystany z powodzeniem do dalszej pracy dydaktycznej i administracyjnej.

**33**

п

# П П п T I T T п п

---------

# **Magdalena Kubalka-Pluta**

Magister pedagogiki, nauczycielka informatyki i techniki, dyrektor Zespołu Szkół Samorządowych w Roczynach, edukator, egzaminator ECDL, członek grupy I Superbelfrzy RP. Od wielu lat popularyzuje oprogramowanie *open source* w szkołach, a od 2006 roku wykorzystuje w pracy e-learning (głownie na platformie Moodle). Organizatorka szkoleń i warsztatów. Aktywnie uczestniczy I w konferencjach tematycznie związanych z narzędziami IT w edukacji.п

Ţ

# **Publikacje edukacyjne Zapowiedzi na rok 2014**

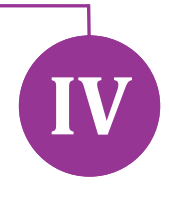

**W ramach** *Aktywnej edukacji* **przygotowaliśmy zróżnicowane materiały edukacyjne dla nauczycieli pragnących stosować nowe technologie na lekcjach. Są to m.in. interaktywne samouczki, artykuły naszych trenerów i moderatorów oraz bazy przydatnych aplikacji. Wszystkie materiały są dostępne na stronie internetowej programu. Zaplanowaliśmy również wydanie kilku książek.**

Pierwsza z nich, *Uczę (się) w szkole* Danuty Sterny, to praktyczna pomoc w pracy dydaktycznej. Rozważania na temat skutecznej edukacji zostały wzbogacone o przykłady dobrych praktyk nauczycielskich. Autorka, była nauczycielka matematyki, od kilkunastu lat pomaga dyrektorom szkół i nauczycielom efektywniej pracować, a uczniom – skuteczniej się uczyć, poprzez program Centrum Edukacji Obywatelskiej *Szkoła Ucząca Się* (SUS). W nowej książce opisuje pięć strategii wykorzystywanych w nauczaniu zgodnie zasadami Oceniania Kształtującego (OK).

Następna publikacja, *Learning targets* [*Cele uczenia się*] Connie M. Moss i Susan M. Brookhart, dotyczy znaczenia mądrego formułowania celów lekcji w procesie uczenia się. Książka ukaże się w czerwcu. W dalszej kolejności wydamy *Using technology with classroom instruction that works* [*Efektywne wykorzystanie TIK na lekcjach przedmiotowych*] Howarda Pitlera, Elizabeth Hubbell i Matta Kuhna. To praktyczny przewodnik wykorzystywania TIK w codziennej pracy nauczyciela – między innymi do udzielania informacji zwrotnej i formułowania celów lekcji, o których mowa w dwóch pierwszych publikacjach, a także inicjowania współpracy, przygotowywania podsumowań czy zadawania pracy domowej. Autorzy przedstawiają i omawiają przydatne programy, między innymi służące do tworzenia dokumentów, multimediów i baz danych, wspierające przeprowadzanie burz mózgów i zabawy ruchowe, a także platformy edukacyjne. Zaplanowaliśmy także wydanie modelowych scenariuszy lekcji i dobrych praktyk wykorzystania TIK na lekcjach przedmiotowych i organizacji pracy szkoły, powstałe w ramach programu *Aktywna edukacja* oraz praktyczny przewodnik pracy metodą projektu.

Wszystkie pozycje przekażemy bezpłatnie szkołom biorącym udział w programie, a także uczestnikom naszych kursów oraz naszym współpracownikom.

Zapraszamy do lektury.

**Zuzanna Michalska**

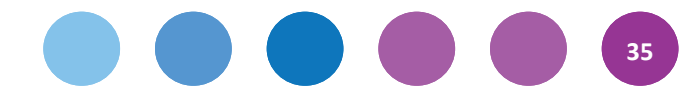

# **Danusia Sterna Wybierz wybór!**

**Z psychologii poznawczej i z teorii konstruktywizmu wynika jasno, że to uczeń się uczy, a nie nauczyciel wlewa mu wiedzę na głowy. Jeśli uczeń nie będzie chciał się nauczyć, nie będzie zmotywowany, to mimo dużych wysiłków nauczyciela nic z tego nie wyjdzie. Brak motywacji jest jednym z największych problemów obecnej szkoły. I nie zmieni się to, jeśli uczniowie nie wezmą odpowiedzialności za swoją naukę. Aby uczeń stał się autorem procesu swojego uczenia się, trzeba go do tego przygotować.** 

Z psychologii poznawczej i z teorii konstruktywizmu wynika jasno, że to uczeń się uczy, a nie nauczyciel wlewa mu wiedzę na głowy. Jeśli uczeń nie będzie chciał się nauczyć, nie będzie zmotywowany, to mimo dużych wysiłków nauczyciela nic z tego nie wyjdzie. **Brak motywacji jest jednym z największych problemów obecnej szkoły.** I nie zmieni się to, jeśli uczniowie nie wezmą odpowiedzialności za swoją naukę. Aby uczeń stał się autorem procesu swojego uczenia się, trzeba go do tego przygotować.

Po pierwsze – uczeń musi mieć wiarę w swoje możliwości, a po drugie – powinien być zainteresowany tym, co proponuje nauczyciel podczas lekcii. Mimo że oba te warunki sa sformułowane pod kątem ucznia, to zależą one w dużym stopniu od nauczyciela.

**Jeśli chcesz, aby uczeń miał poczucie własnej wartości, ty sam musisz wierzyć w jego możliwości i zdolność uczenia się.** Zachęcaj uczniów do podejmowania wyzwań i stwarzaj im takie warunki, aby mogli bezpiecznie ryzykować. Uczniowie nie będą tego robić, gdy ich wysiłek będzie obarczony krytyką i ocenianiem. Jeśli w trakcie procesu uczenia się będziesz uczniów oceniać przy pomocy stopni, to z obawy przed porażką wybiorą łatwiejsze zadania. Uczeń, podejmując wysiłek i wyzwanie, potrzebuje informacji, czy udaje mu się iść drogą do sukcesu, czy nie.

Dlatego (zgodnie z III strategią) postaraj się przekazywać mu rozwijającą go informację zwrotną. Uczeń dzięki temu będzie świadom swoich możliwości, łatwiej podejmie ryzyko i bardziej świadomie będzie się uczył.

## **V strategię wspierają wszystkie pozostałe.**

**I strategia**, uświadamiająca uczniom po co i czego się uczą, wpływa na branie przez nich odpowiedzialności za naukę. Uczeń, który wie i rozumie, dlaczego się czegoś uczy oraz co będzie świadczyło o tym, że osiągnął sukces, ma szansę na sterowanie swoim uczeniem się. Jeśli nie zna celu, jest zdany na nauczyciela i podążanie (lub nie) za nim w niewiadomym kierunku.

**II strategia** pozwala uczniowi wejść w dialog z nauczycielem, przekazać mu informację o tym, w jakim miejscu procesu jest uczeń i jak najlepiej się uczy. Daje to nauczycielowi szansę podążania za uczniem i dostosowania do niego swojego nauczania.

**III strategia** uświadamia uczniowi, co robi już dobrze, a nad czym musi jeszcze popracować. Taka informacja jest niezbędna do prawidłowego uczenia się.

Za to **IV** pozwala uczniowi przejrzeć się w oczach kolegi, uczyć się i oceniać wzajemnie w bezpiecznych warunkach.

Jeśli chcesz włączyć ucznia w proces nauczania, dawaj mu jak najszersze możliwości wyboru.

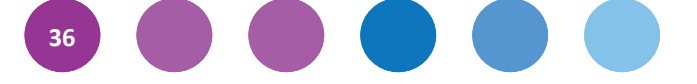

Dokonując samodzielnego, świadomego wyboru, uczeń w sposób naturalny przyjmuje za niego odpowiedzialność. Jeśli propozycja określania i wybierania wraz z uczniami celów lekcji wywołuje w tobie bunt, możesz zacząć od techniki zadawania prac domowych do wyboru. Nie oznacza to, że na każdej lekcji masz zadawać pracę do domu, ale jeśli uznasz, że jest ona niezbędna, warto zaproponować uczniom wersje do wyboru.

Uwierz mi, **gdy zaczniesz swoim uczniom dawać możliwości wyboru, wiele twoich problemów z nimi się rozwiąże.** 

> Fragment książki Danuty Sterny *Uczę (się) w szkole* (premiera: II kwartał 2014)

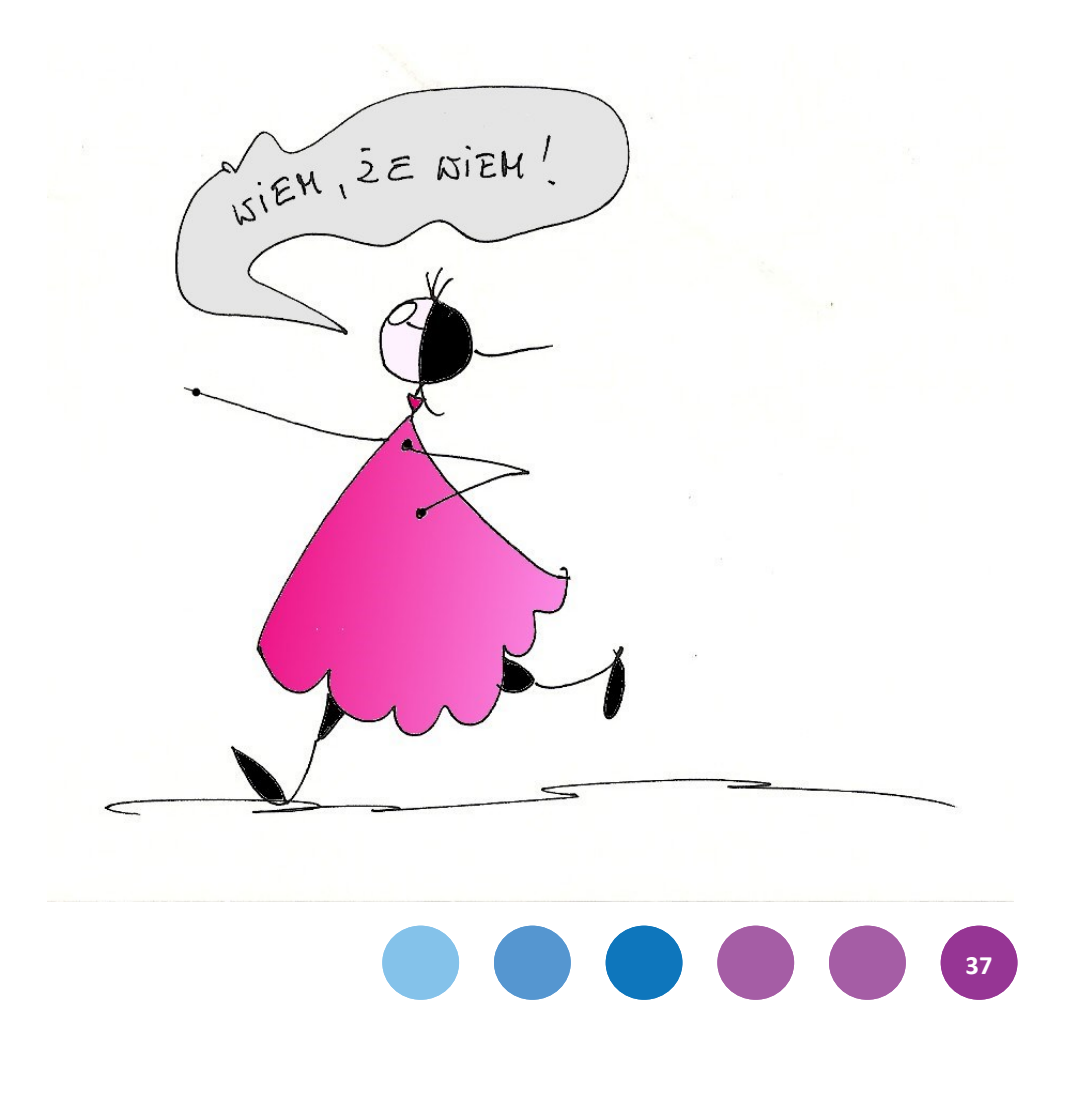

# **Connie M. Moss i Susan M. Brookhart Cele lekcji kluczem do sukcesu uczniów**

**Wyniki w nauce poszczególnych uczniów zależą od nich samych. Nauczyciel może mieć najlepsze intencje, zebrać wiele materiałów i proponować świetne zajęcia dydaktyczne, ale jeśli uczeń nie zaangażuje się w poszczególne działania, nauczy się niewiele.** 

Aby w pełni włączyć się w proces swojego uczenia się, uczniowie muszą odpowiedzieć sobie na trzy kluczowe pytania procesu oceniania kształtującego:

- Dokąd zmierzam?
- Gdzie aktualnie jestem?
- W jaki sposób mogę pokonać odległość pomiędzy punktem, w którym teraz jestem, a miejscem, do którego zmierzam?

Cele lekcji są kluczem do wychowania uczniów zdolnych do oceny swojej pracy – czyli uczniów, którzy samodzielnie regulują proces swojego uczenia się, odpowiadając w trakcie pracy na trzy powyższe pytania. Zadaniem nauczyciela jest zwiększanie zdolności (umiejętności do samooceny) oraz chęci (skłonności do samooceny) najważniejszych decydentów obecnych na każdej lekcji – uczniów.

Kiedy nauczyciele podchodzą do nauczania z punktu widzenia uczniów, rozwijają w nich umiejętność sterowania swoim procesem uczenia się. Przygotowanie uczniów zdolnych do oceny swojej pracy, którzy znają cel bieżącej lekcji, potrafią określić stopień realizacji kryteriów sukcesu oraz wykorzystać te informacje w wyborze strategii poprawy, jest najważniejszym czynnikiem umożliwiającym poprawę ich wyników w nauce.

Takie podejście jest stosunkowo nowe i może wymagać zmiany toku myślenia niektórych nauczycieli. Kiedy teoretykami nauczania byli behawioryści, nauczycieli uczyło się określać cele behawiorystyczne, a proces dydaktyczny traktowany był jako "bodziec", na który "reagowali" uczniowie. Zgodnie z tą teorią, jeśli lekcja była dobrze skonstruowana, uczniowie powinni uczyć się nawet poprzez samo uczestniczenie w niej.

Obecnie wiemy, że uczenie się jest procesem aktywnym i że uczniowie są organizatorami procesu swojego uczenia się. Dobra samoocena wymaga od nich jasnego zrozumienia celów uczenia się i kryteriów sukcesu, umiejętności znalezienia tych elementów we własnej pracy oraz umiejętności przełożenia efektów samooceny na plan działania i plan poprawy. Liczne badania nad samooceną uczniów dowodzą, jak wielka jest jej wartość. (…)

Umiejętność wykorzystania samooceny do regulowania swojej nauki i zachowania jest czynnikiem silnie wskazującym przyszłe sukcesy naukowe i zawodowe. Dobra wiadomość jest taka, że samooceny i sterowności w uczeniu się można się nauczyć.

> Fragment książki Connie M. Moss i Susan M. Brookhart *Cele uczenia się. Jak pomóc uczniom zrozumieć każdą lekcję***.** (przeł. Weronika Gasperczyk, premiera: wiosna 2014)

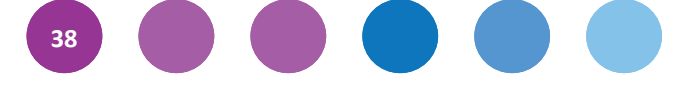

# **Nowe kursy w programie** *Aktywna edukacja*

**Każda szkoła jest inna, a nauczyciele i nauczycielki mają różne potrzeby podczas pracy z uczniami. Wiedząc o tym, przygotowaliśmy szerszą ofertę kursów i szkoleń w ramach programu** *Aktywna edukacja***. Najbardziej zachęcamy do udziału całorocznym kursie dla dyrekcji, koordynatora szkolnego i koordynatorów przedmiotowych z jednej szkoły, czyli w CYFROWEJ ŚCIEŻCE. Wiemy jednak, że nie zawsze jest możliwe zbudowanie takiego zespołu. Stąd oferta dla nauczycieli indywidualnych – IDĘ SAM, a także nowe całkowicie formy wsparcia w postaci kursów NA SKRÓTY oraz IDĘ DALEJ***.*

# **NA SKRÓTY**

Kurs dla tych, których ciekawi TIK, jednak nie dysponują czasem, by zaangażować się w działania w ramach pełnej wersji programu.

Kurs porusza tematy takie jak bezpieczeństwo i prawo autorskie, TIK w procesie uczenia się, narzędzia TIK na lekcjach przedmiotowych oraz wykorzystanie sprzętu i zasobów sieci w szkole.

# **NA SKRÓTY to kurs:**

- krótszy, bo trwający tylko dwa miesiące,
- dla dowolnej liczby nauczycieli ze szkoły, którzy nie wzięli udziału w pełnym kursie,
- zorientowany na pracę indywidualną,
- mniej obciążający uczestników bez zadań oraz komentarzy mentorskich.

Kurs rusza **w kwietniu 2014**, rekrutacja już trwa.

# **IDĘ DALEJ**

Nauczycieli, którzy ukończyli szkolenia w ramach *Cyfrowej szkoły* 2012/2013, ale ciągle chcą się uczyć, zapraszamy na kurs IDĘ DALEJ.

Podczas kursu dowiedzą się więcej na temat technologii wspomagających współpracę i komunikację, narzędzi i aplikacji do wykorzystania na lekcjach (12 bloków przedmiotowych) oraz zarządzania sprzętem.

# **IDĘ DALEJ to kurs:**

- dla zaawansowanych,
- złożony z czterech modułów po dwa tygodnie,
- pozwalający na samodzielną pracę w wygodnej formule bez zadań i komentarzy mentorskich,
- zakończony internetowym seminarium tematyczne z udziałem ekspertów.

Kurs **rusza w kwietniu 2014**, rekrutacja już trwa.

### **IDĘ SAM**

Nauczyciele ze szkół, które nie zgłosiły się do pełnej wersji programu, mogą skorzystać z oferty dla osób indywidualnych.

W trakcie kursu IDĘ DALEJ poszerzą swoją wiedzę na temat bezpieczeństwa w sieci i prawa autorskiego, stosowania metod oceniania kształtującego ze wsparciem TIK, współpracy i komunikacji, narzędzi i aplikacji przydatnych na lekcjąch (12 bloków przedmiotowych do wyboru oraz szkolnej sieci komputerowej i zarządzania sprzętem.

### **IDĘ SAM to:**

- dwa roczne kursy e-learningowe dla nauczycieli przedmiotowych lub dla nauczycieli zainteresowanych kwestiami sprzętowymi,
- inspirujące wskazówki i zadania po każdym module,
- kompleksowe wsparcie ze strony doświadczonych nauczycieli-mentorów,
- okazja do wymiany doświadczeń podczas spotkań sieci współpracy.

Kurs ruszy **w listopadzie 2014**.

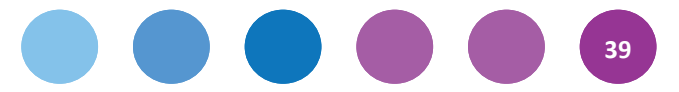

Ukończenie każdego kursu poświadcza certyfikat z opisem szkolenia. Wybór kursu najlepiej dostosowanego do potrzeb i sytuacji danego nauczyciela z pewnością ułatwi zamieszczone poniżej drzewko decyzyjne.

Więcej informacji o naszych nowych kursach znajdziecie na naszej stronie internetowej [www.ceo.org.pl/cyfrowaszkola](http://www.ceo.org.pl/cyfrowaszkola) w zakładce Rekrutacja ► Uczestnicy. Rejestracja odbywa się przez formularz dostępny na naszej stronie internetowej.

# **Oprac. Filip Makowiecki**

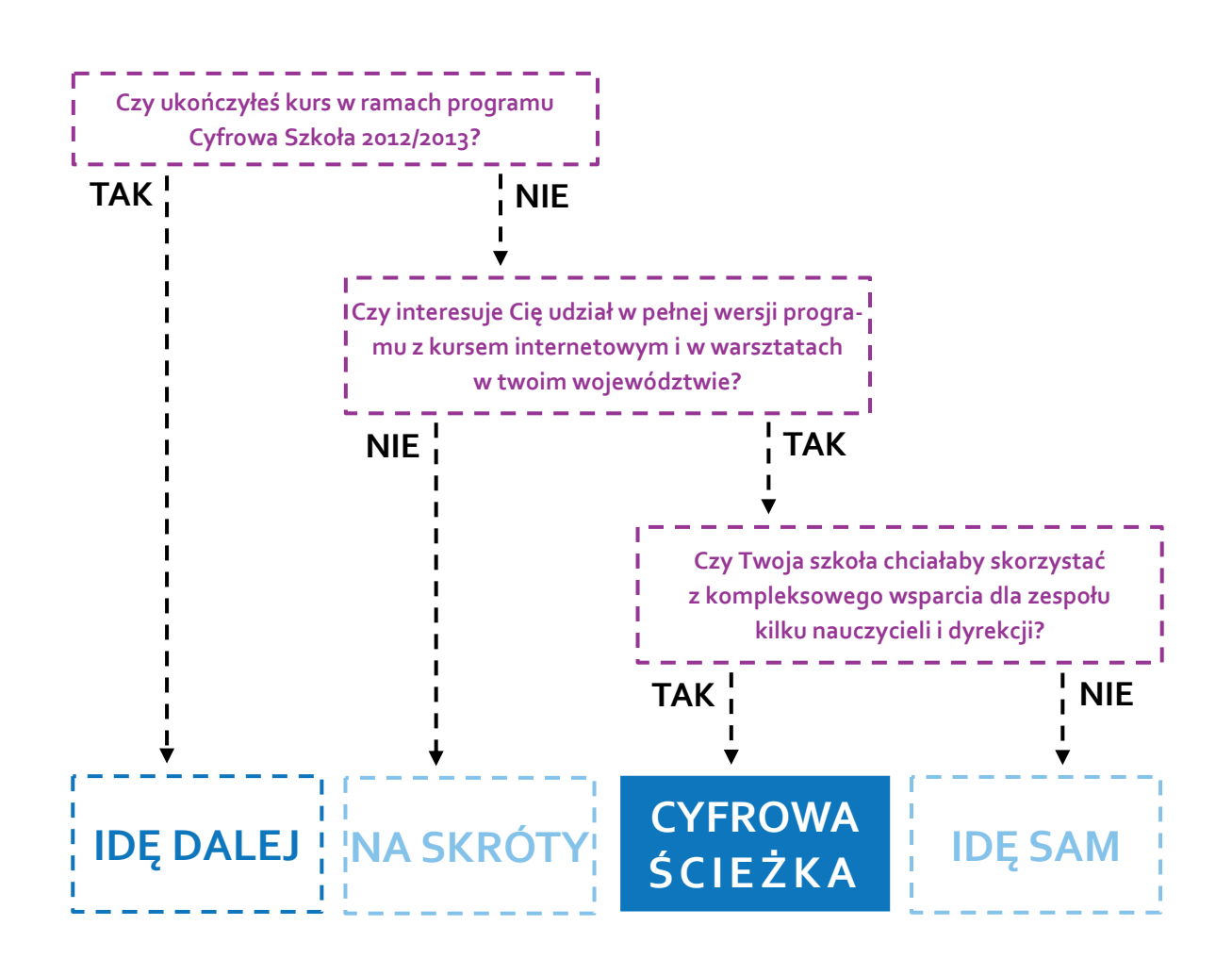

*Dobre praktyki wykorzystania TIK w szkole. Materiały na konferencję 26–27 marca 2014*

Redaktor prowadząca: Zuzanna Michalska Opracowanie redakcyjne i skład: Filip Makowiecki Projekt okładki: Dorota Grubek

O ile nie zaznaczono inaczej, prawa do materiałów w niniejszej publikacji posiada Centrum Edukacji Obywatelskiej, a teksty są dostępne na licencji [Creative Commons Uznanie autorstwa–Użycie niekomercyjne–Na tych samych warunkach 3.0 Polska.](http://creativecommons.org/licenses/by-nc-sa/3.0/pl/)

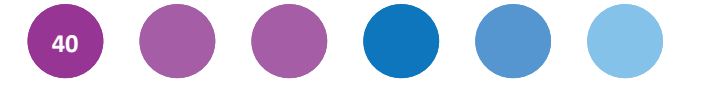

 $\overline{1}$ 

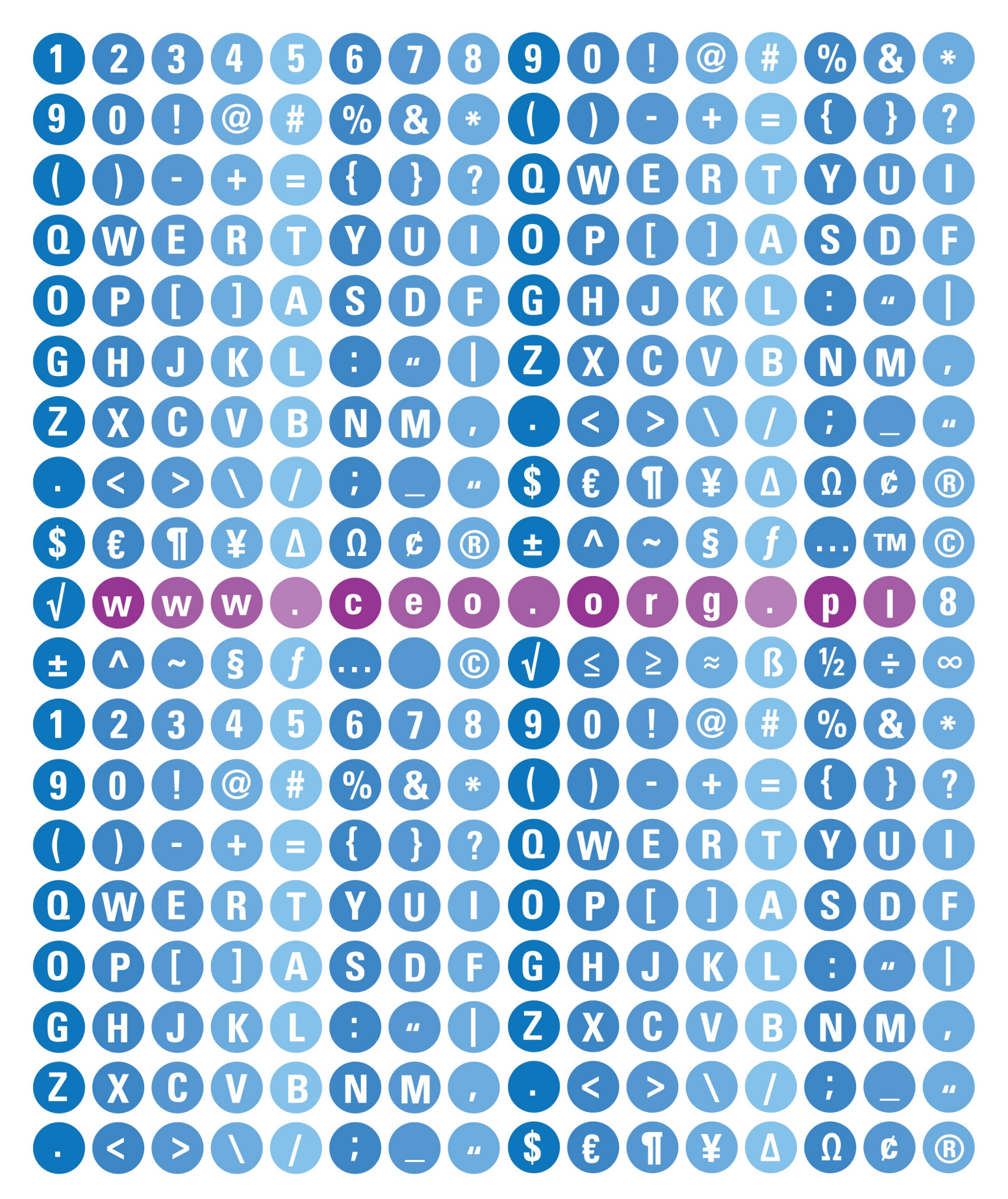

Projekt "Wdrożenie podstawy programowej kształcenia ogólnego w przedszkolach i szkołach" jest realizowany przez Centrum Edukacji Obywatelskiej w partnerstwie z Ośrodkiem Rozwoju Edukacji. Ośrodek Rozwoju Edukacji jest liderem partnerstwa.

Projekt jest współfinansowany ze środków Unii Europejskiej w ramach Europejskiego Funduszu Społecznego, Priorytet III Wysoka jakość systemu oświaty.

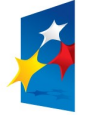

**KAPITAŁ LUDZKI** NARODOWA STRATEGIA SPÓJNOŚCI

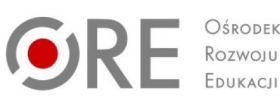

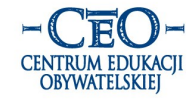

**UNIA EUROPEJSKA EUROPEJSKI FUNDUSZ SPOŁECZNY** 

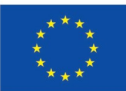